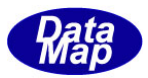

DSHEng5 装置/ホスト通信エンジン・ライブラリ(GEM+GEM300) ソフトウェア・パッケージ

# DSHEng5 GEM 通信エンジン・クラス説明書

# Vol-1

# エンジン起動・停止、通信確立関連クラス

( EngAPI、GEM 通信確立、予約装置変数関連)

2019年12月(改訂-1)

株式会社データマップ

文書番号 DSHENG5-19-30321-01

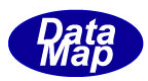

#### [取り扱い注意]

- ・ この資料ならびにソフトウェアの一部または全部を無断で使用、複製することはできません。
- ・ 本説明書に記述されている内容は予告なしで変更される可能性があります。
- ・ Windows は米国Microsoft Corporation の登録商標です。
- ・ ユーザーが本ソフトウェアの使用によって生じた遺失履歴、(株)データマップの予見の有無を問わず発生 した特別損害、付随的損害、間接損害およびその他の拡大損害に対して責任を負いません。

#### 【改訂履歴】

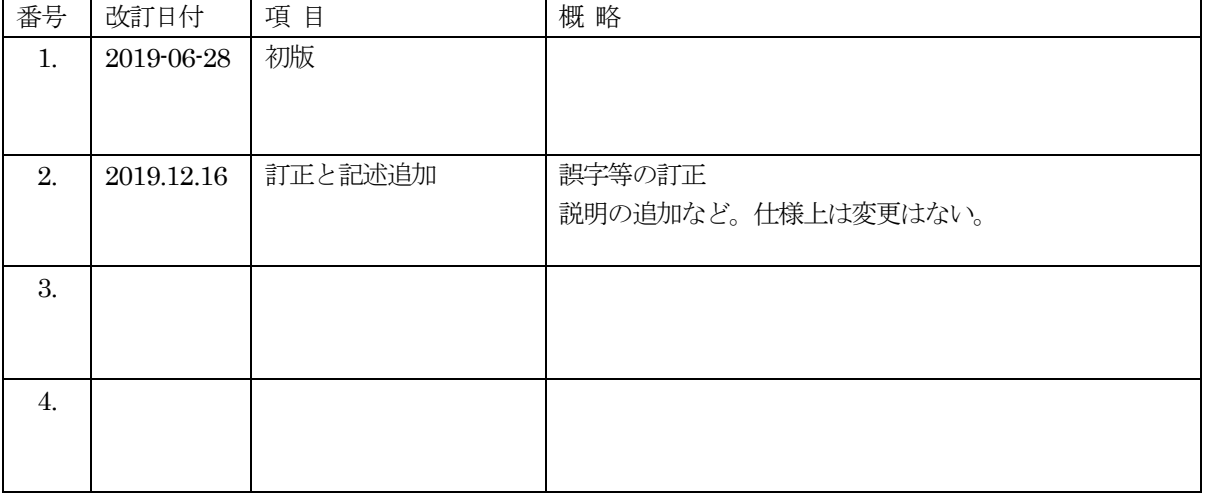

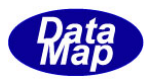

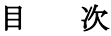

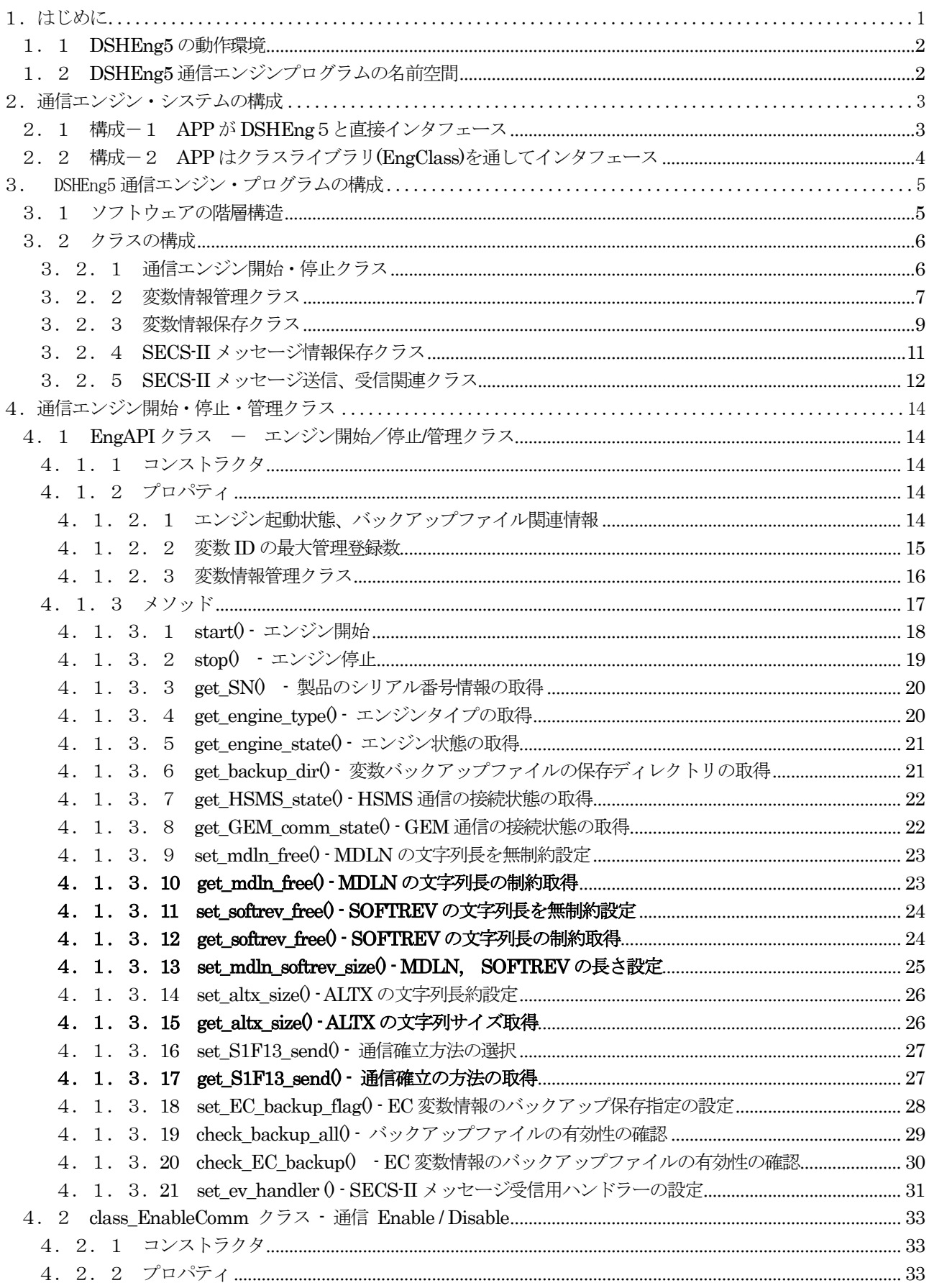

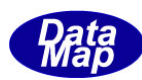

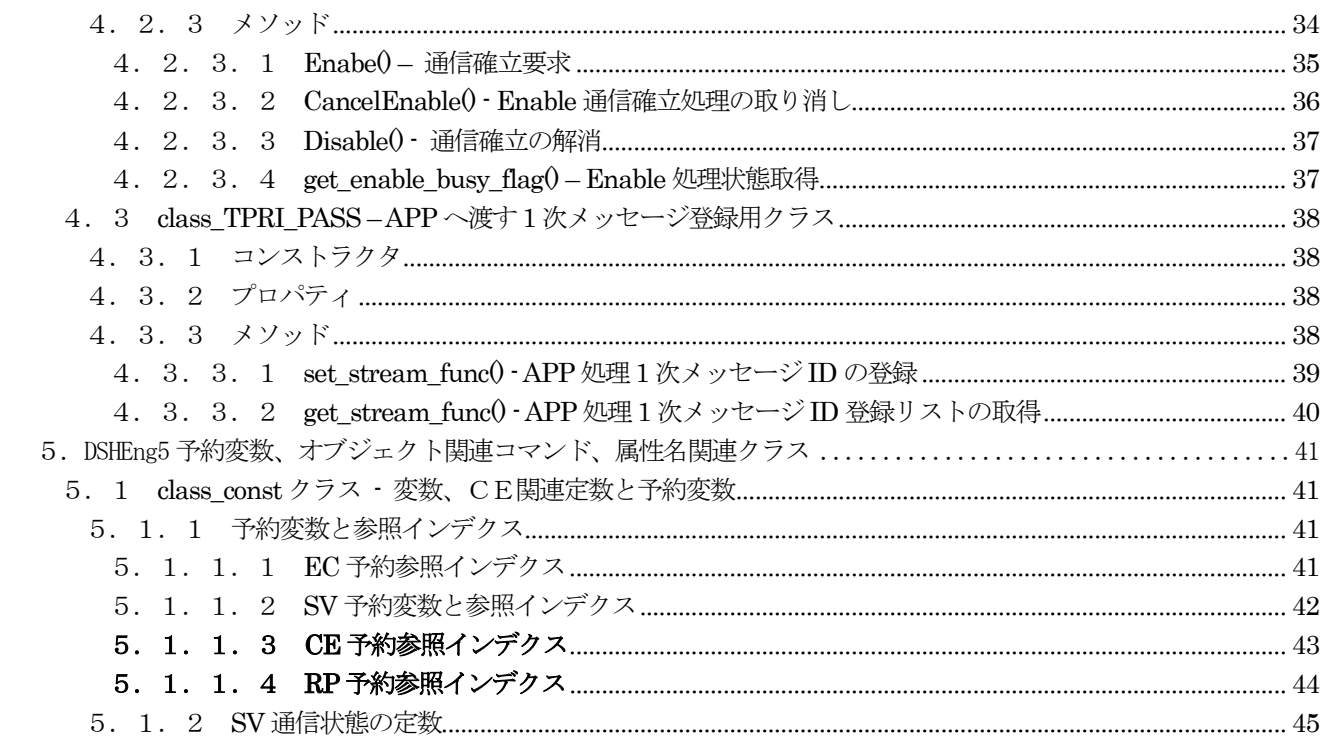

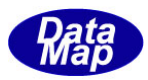

# <span id="page-4-0"></span>1.はじめに

DSHEng5 GEM 通信エンジン仕様書は、Vol-1 から6 までの6つのVolume に分けられています。 本仕様書はVol 番号は1 です。

本説明書では、DSHEng5 通信エンジンの起動・停止、通信確立関連クラスの機能、コンストラクタ、プロパティ、 メソッドなどについて説明します。

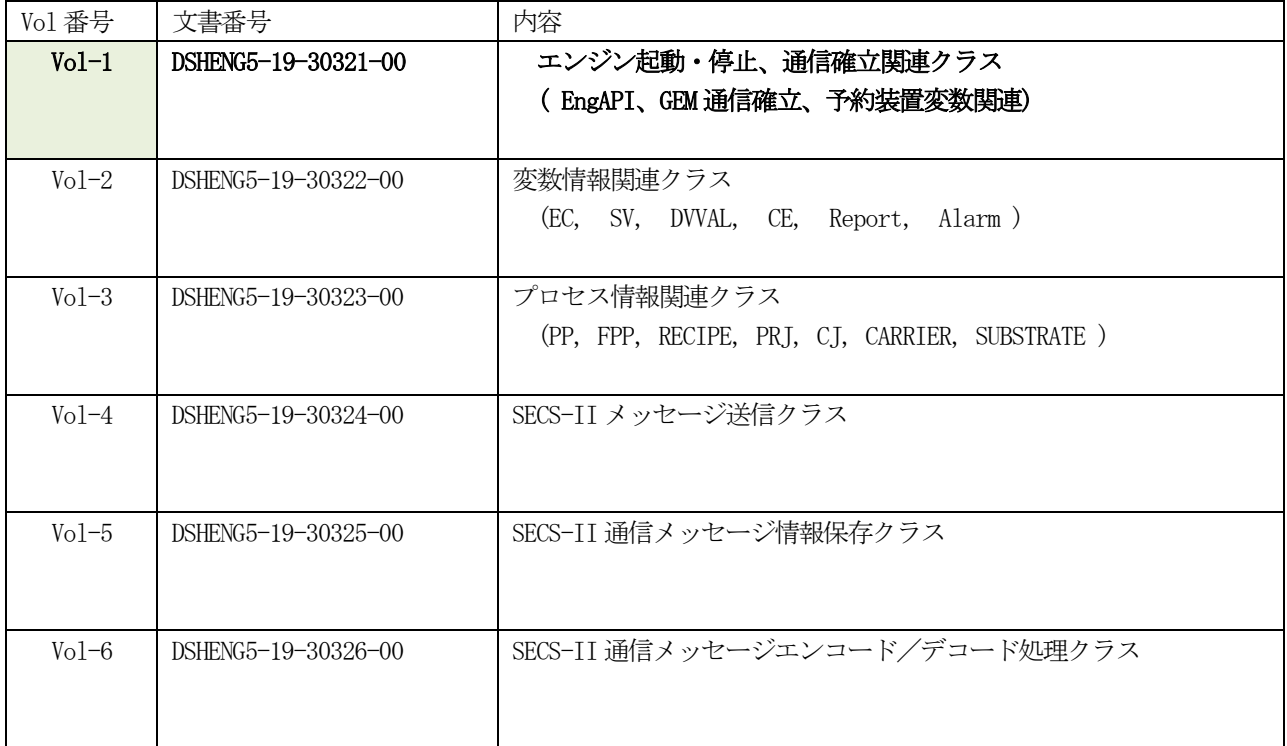

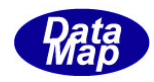

DSHEng5 通信エンジンは、DSHEng4, DSHGemLib 通信エンジンの後継ソフトウェア・ライブラリパッケー

各エンジンの機能などの比較は下表の通りです。

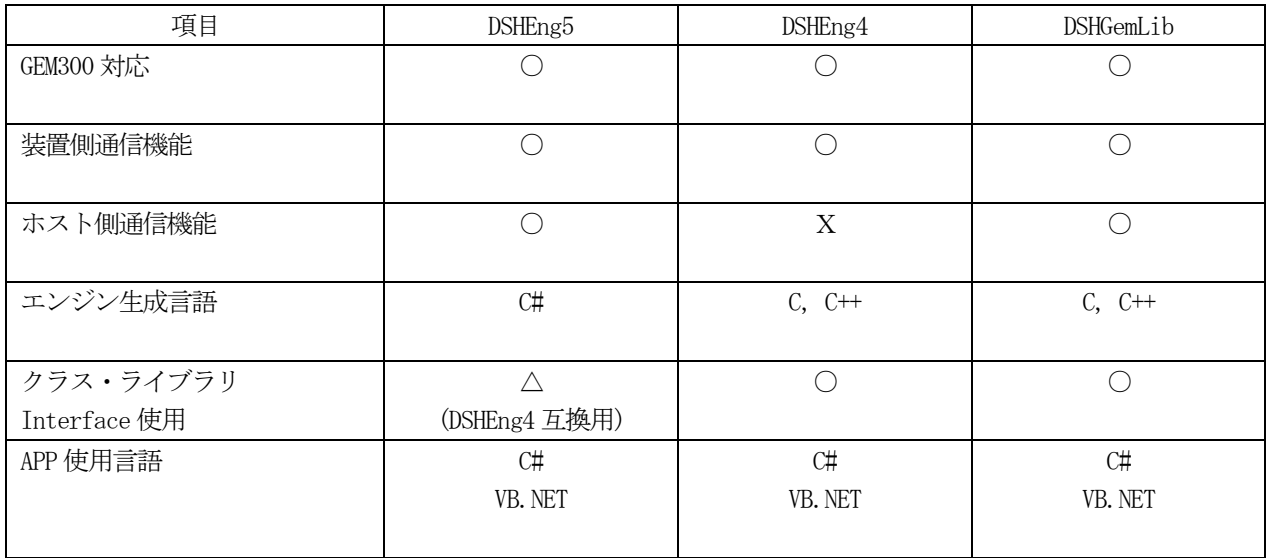

(1)SEMI の規定規定では、SECS-II メッセージを、Stream(S) / Function(F) の値によって以下の3つに分類 しています。

➀ホスト側用 ②装置側用 ③ホストと装置側両用

(2) すでに開発済の DSHEng4 の APP プログラムを、DSHEng5 でも一部修正することによって動作させることが できます。

(プロジェクト参照DLL の変更を行い、再ビルドする必要があります)

#### <span id="page-5-0"></span>1.1 DSHEng5 の動作環境

- (1) OS が Windows-8.1、10 プロフェッショナル版以上の性能を有するコンピュータ
- (2) Microsoft .Net Framework  $4.5 \,\text{L/L}$

#### <span id="page-5-1"></span>1. 2 DSHEng5 通信エンジンプログラムの名前空間

- DSHEng5 の namespace DSH\_ENG になります。
- ・APP は、言語プログラムでは、以下のように参照できるようにしてください

 $c#$  - using DSH\_ENG; VB. Net - Imports DSH\_ENG

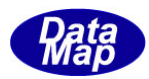

# <span id="page-6-0"></span>2.通信エンジン・システムの構成

## <span id="page-6-1"></span>2. 1 構成-1 APP がDSHEng5と直接インタフェース

本構成は、APP が DSHEng5 のクラスを直接使用する形態です。

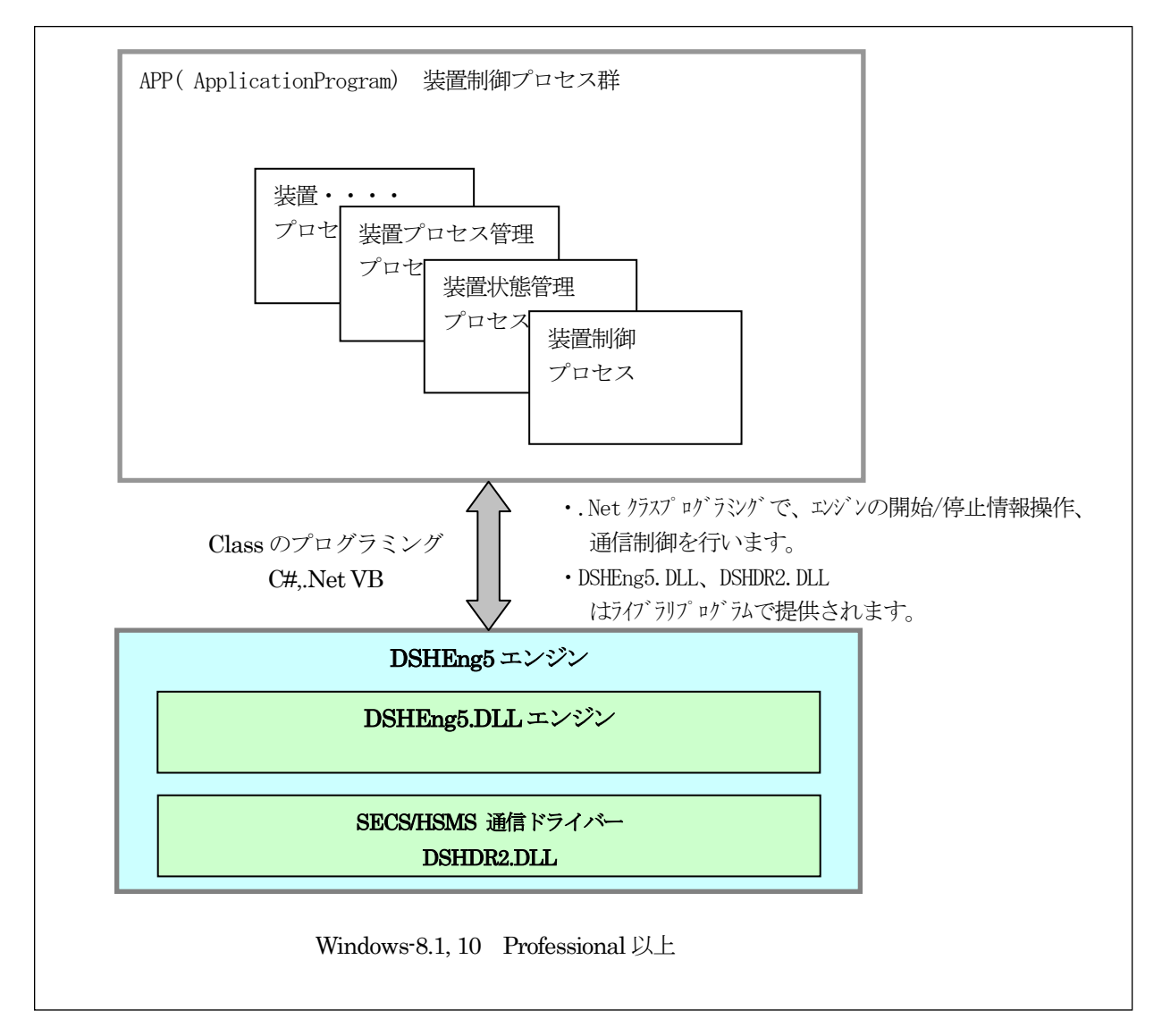

図 2-1 基本的なソフトウエア構成

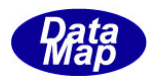

# <span id="page-7-0"></span>2. 2 構成-2 APP はクラスライブラリ (EngClass) を通してインタフェース

本構成は、従来使用されてきたDSHEng4 通信エンジンで開発されれたAPP のための互換性を保つための構成です。

APP と DSHEng5 との間に、Eng4Class ライブラリとインタフェース仕様が互換性のある Eng5Class. DLL クラスライ ブラリを挟み、DSHEng5 エンジンの下で動作できるようにするための構成です。

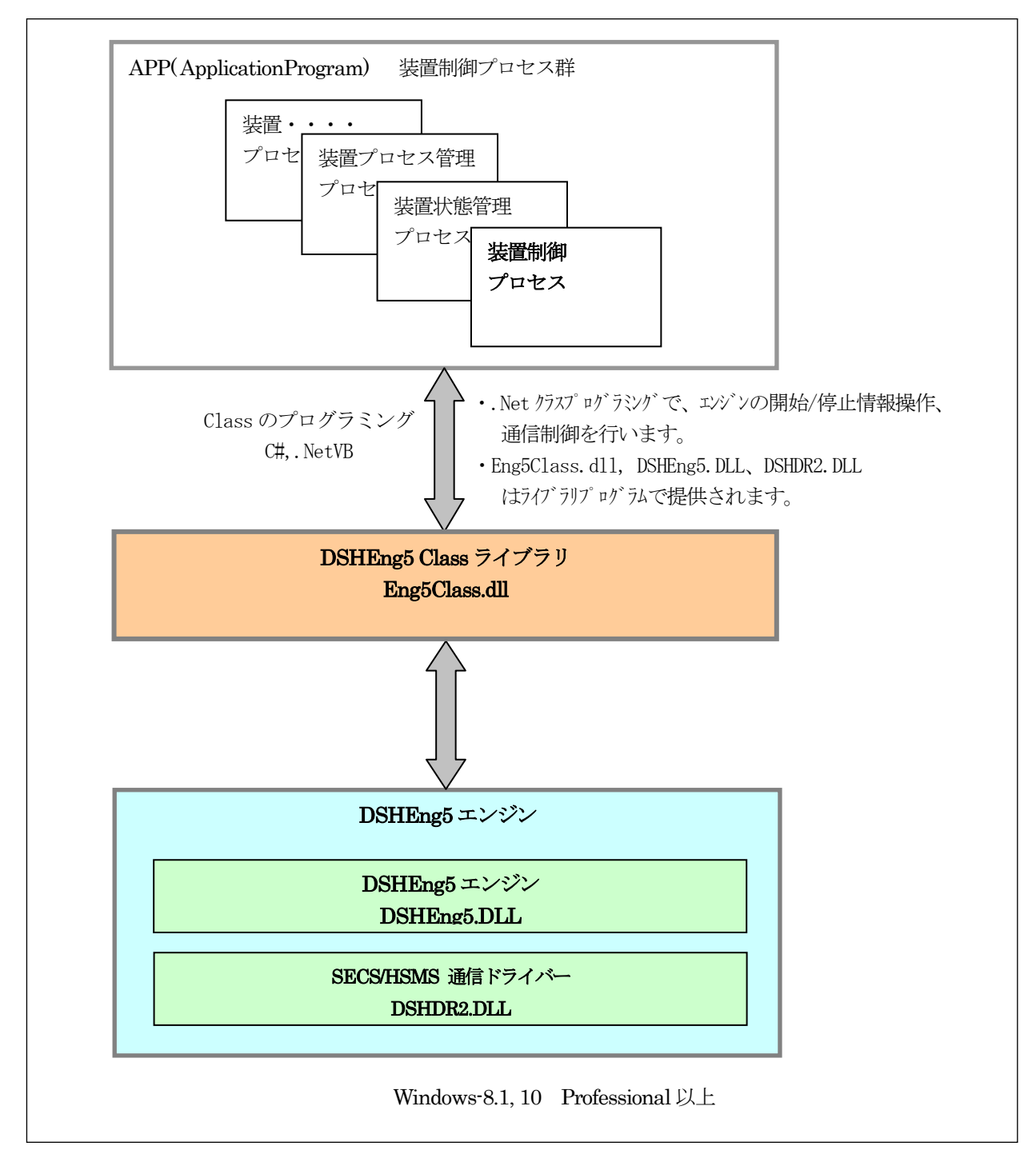

図 2-2 基本的なソフトウエア構成 (Eng5Class ライブラリ使用)

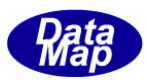

# <span id="page-8-0"></span>3. DSHEng5 通信エンジン・プログラムの構成

# <span id="page-8-1"></span>3.1 ソフトウェアの階層構造

2.1で説明した構成-1 におけるアプリケーションシステムにおけるシステムの階層構造はつぎのようになります。

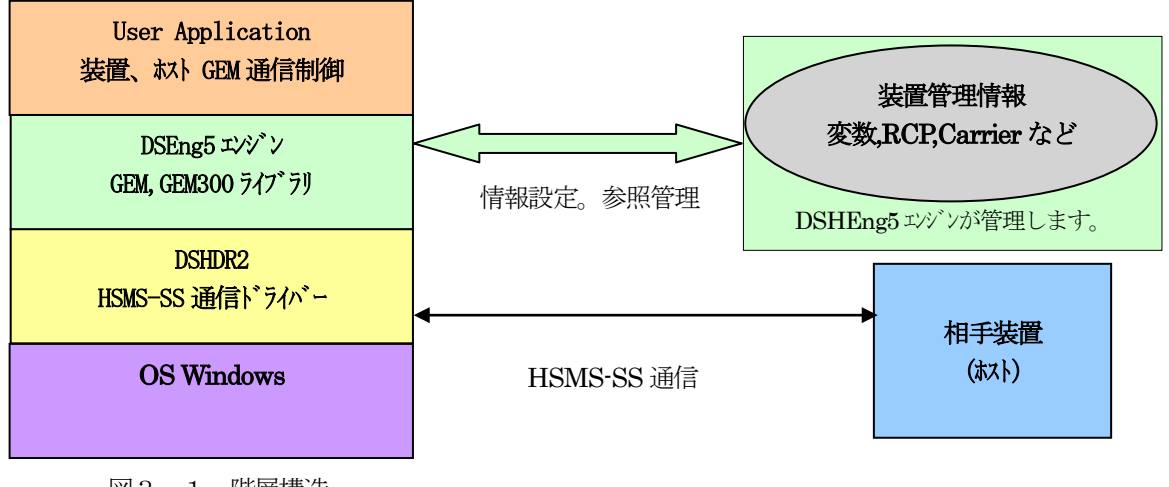

図3.1 階層構造

ユーザは、オブジェクト指向言語であるMicrosoft .Net(言語)を使って、GEM300 仕様に基づく情報管理と通信制御 を簡単なコーディングで実現することができます。

(通常、GEM 通信関連機能の制御のためにDSHEng5, DSHDR2 に対し直接的な関数の呼出を行う必要はありません。)

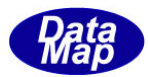

# <span id="page-9-0"></span>3. 2 クラスの構成

ここでは、用途別に分けると基本的に以下の5種類になります。

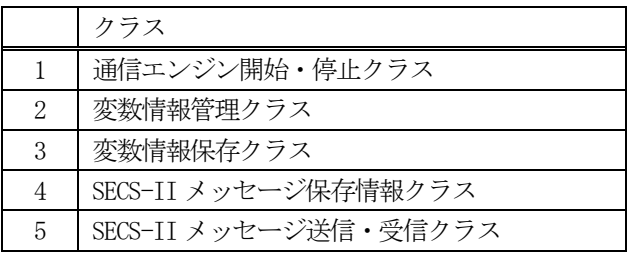

# <span id="page-9-1"></span>3. 2. 1 通信エンジン開始·停止クラス

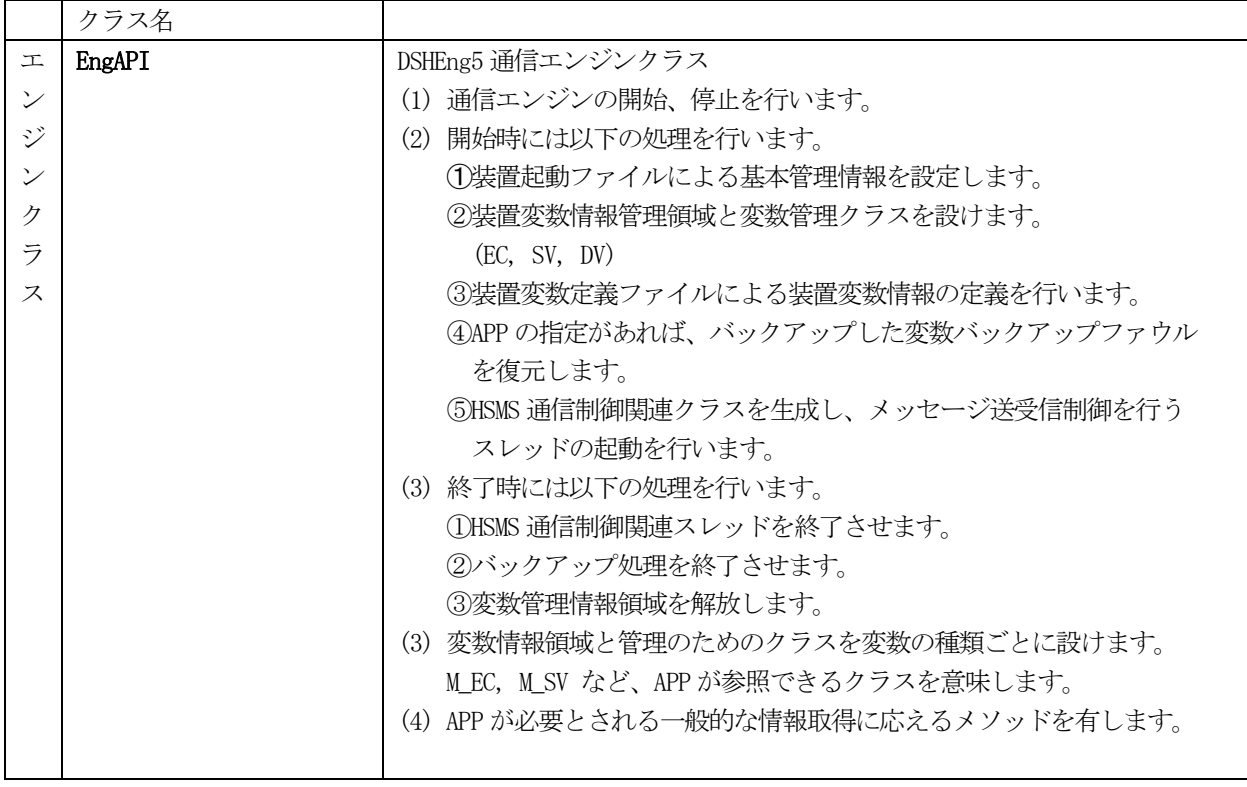

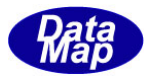

# <span id="page-10-0"></span>3.2.2 変数情報管理クラス

DSHEng5 が管理する変数として各種の変数がありますが、変数別に管理するためのクラスです。

例として、SV (装置状態変数)のclass\_SV についてその構成を説明します。

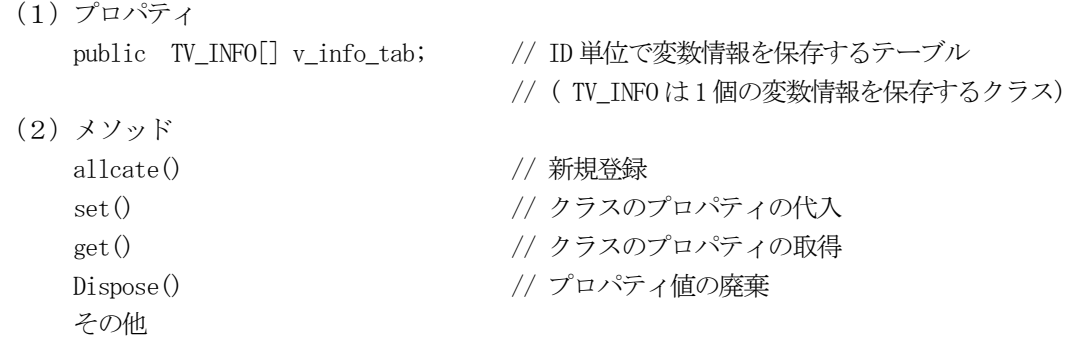

以下、DSHEng5 が管理する変数情報管理クラスの一覧表を示します。

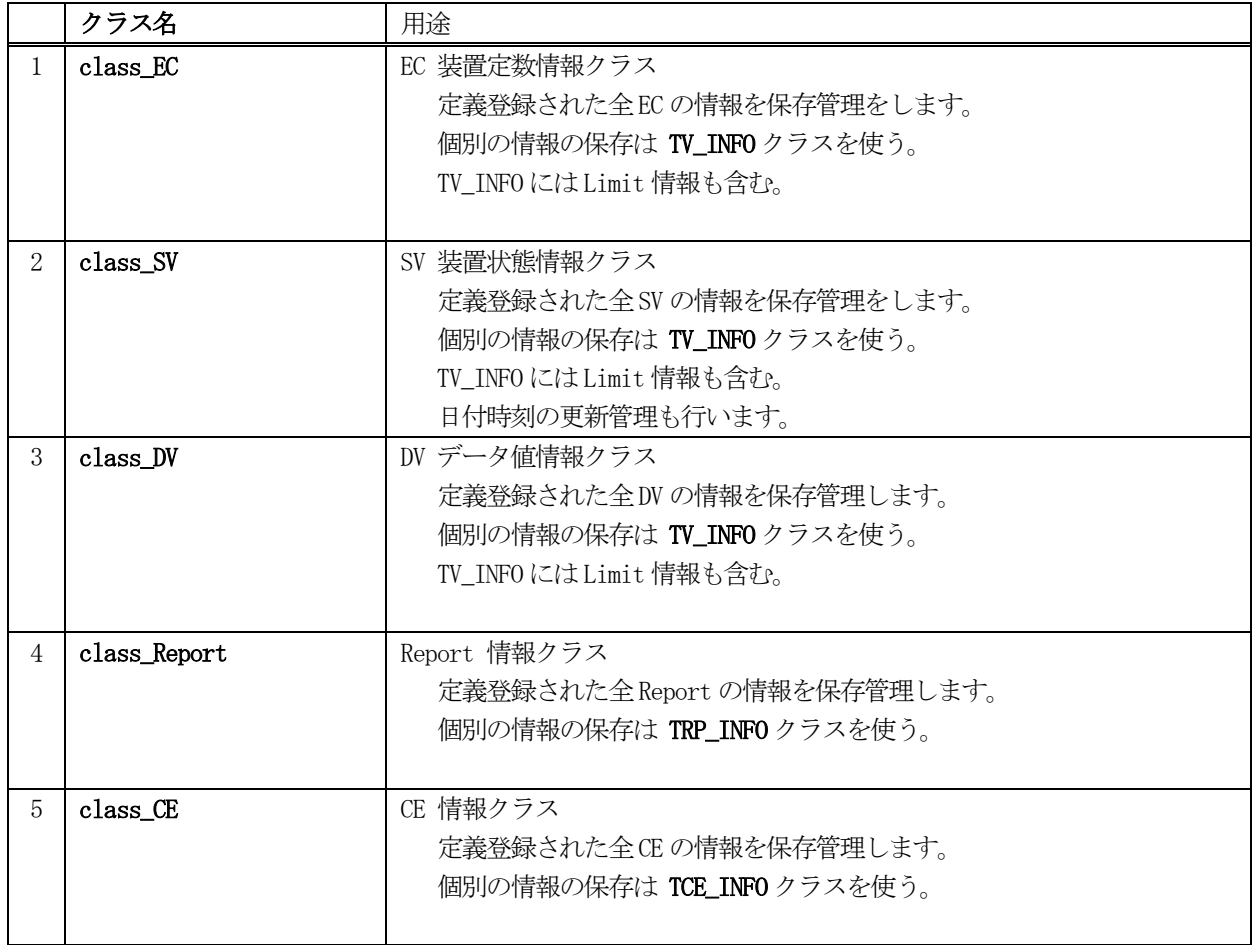

# 表-3.2.2 変数情報管理クラス一覧表

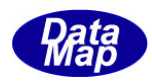

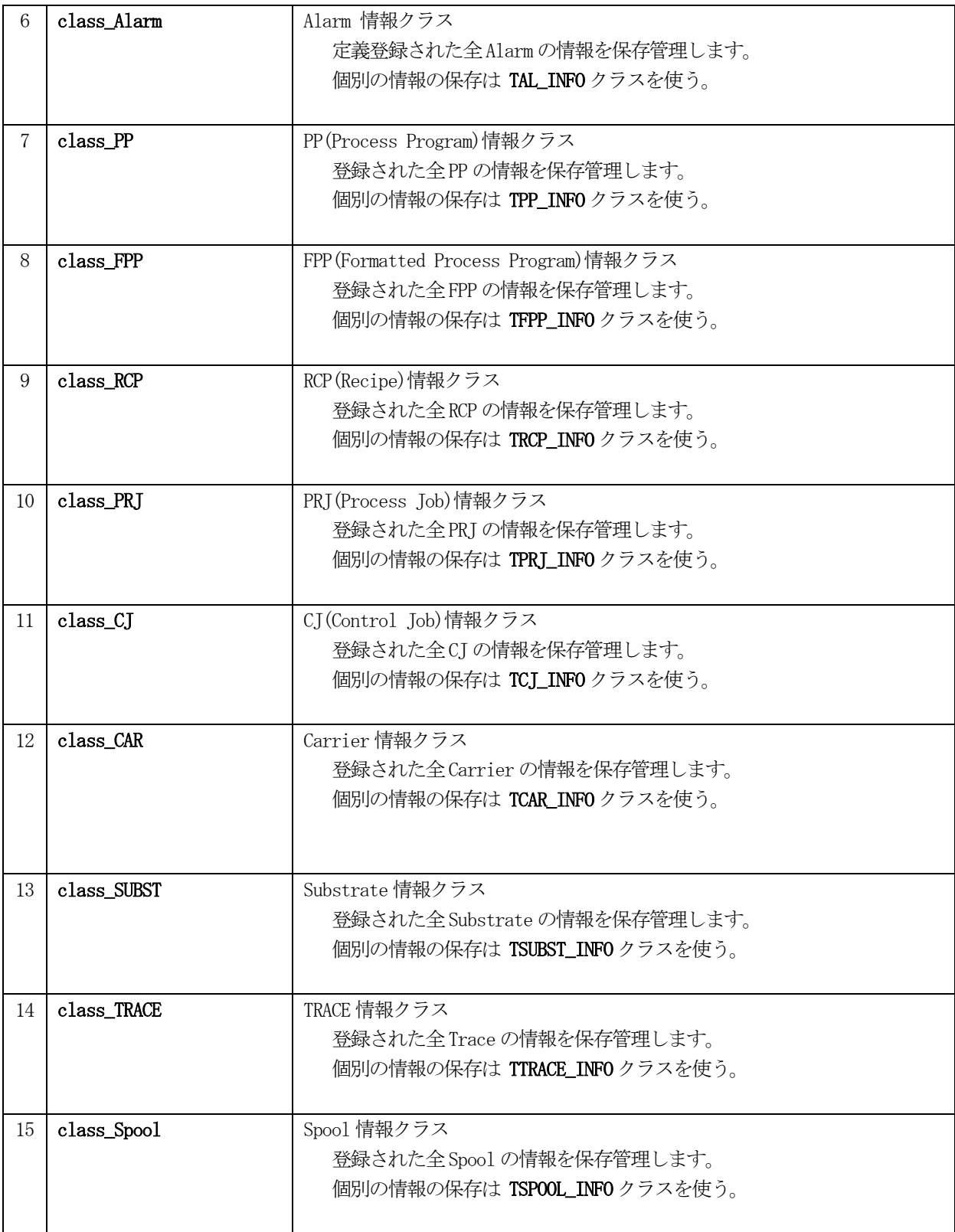

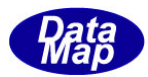

# <span id="page-12-0"></span>3.2.3 変数情報保存クラス

DSHEng5 が管理する各種の装置変数を個別に管理するためのクラスです。

例として、EC,、SV、DV 変数で使用するTV\_INFO クラスについては概略次のようになります。

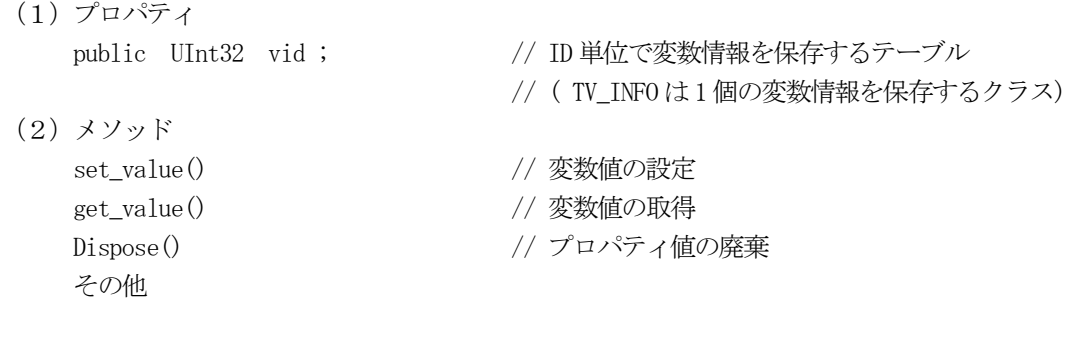

以下、DSHEng5 が管理する各変数の変数単位クラスの一覧表を示します。

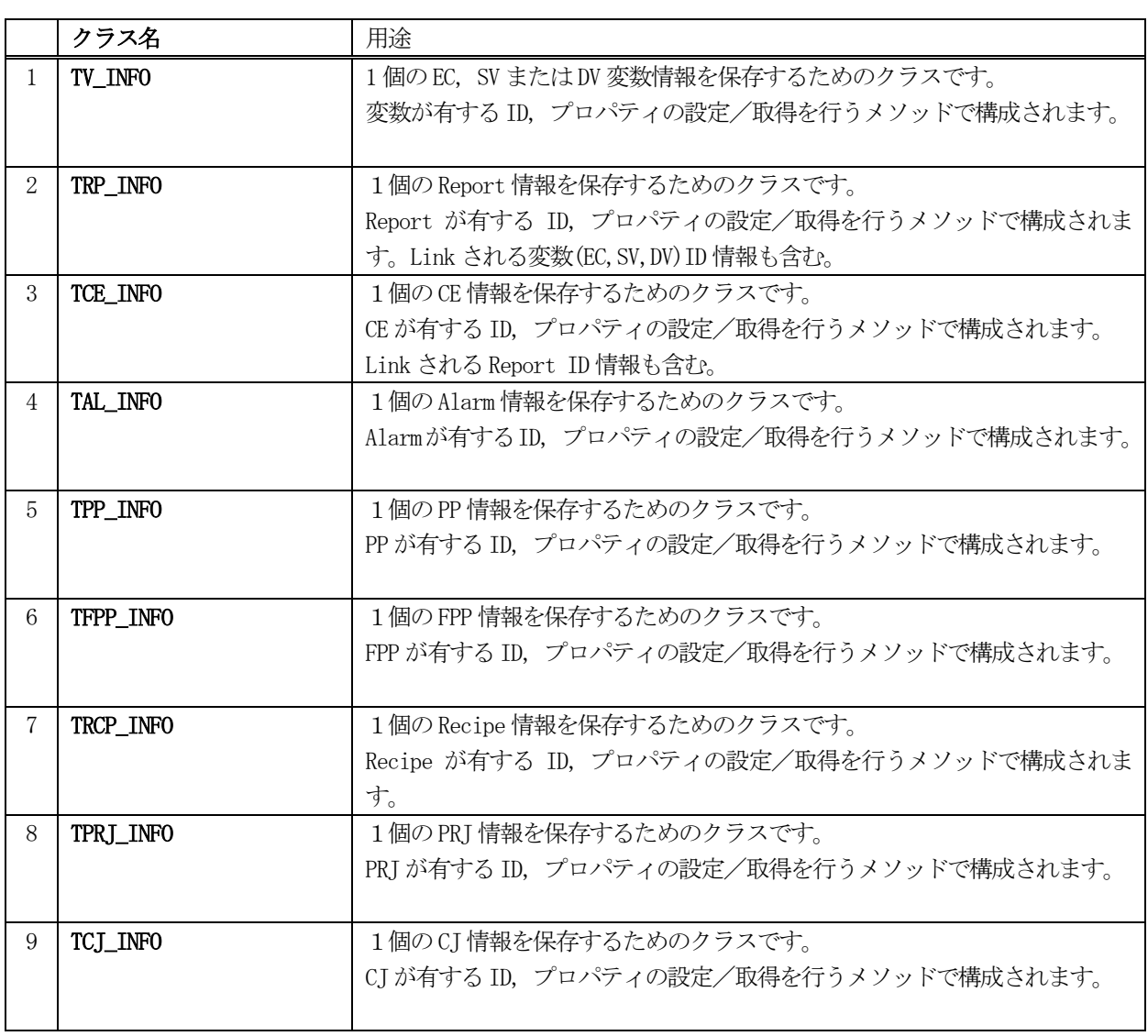

#### 表-3-2-3 変数情報保存クラス一覧表

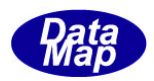

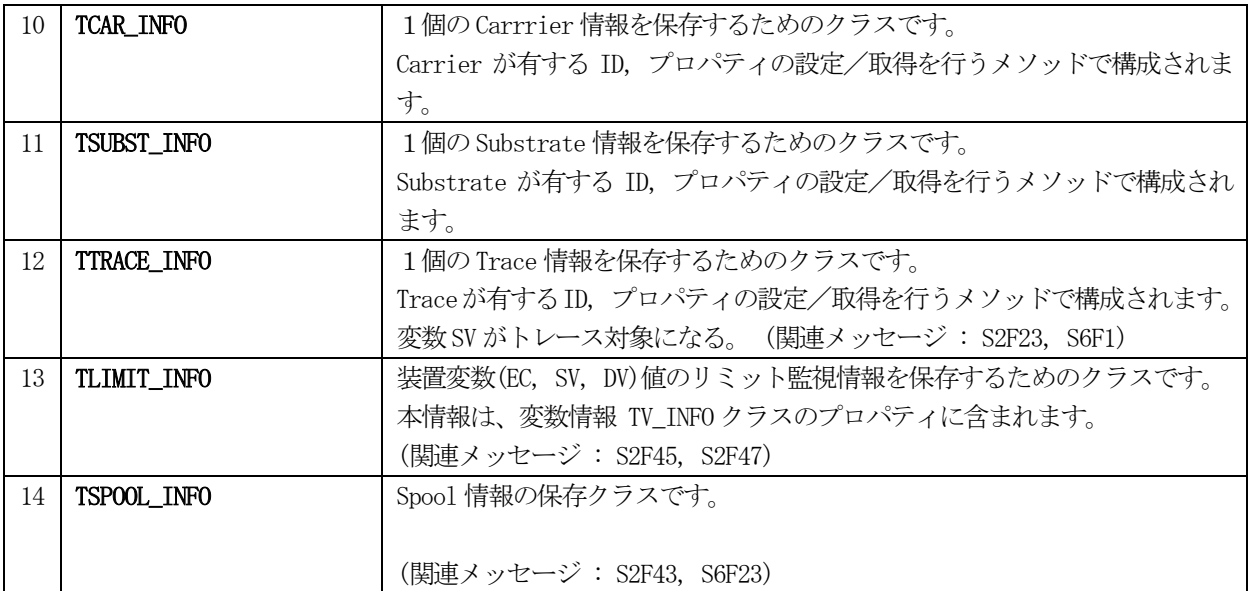

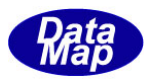

# <span id="page-14-0"></span>3. 2. 4 SECS-II メッセージ情報保存クラス

DSHEng5 は、送信、受信メッセージに含まれる情報を処理するときに、各メッセージに応じてメッセージ情報クラ ス内に情報を保存します。

送信時には、クラスのインスタンスに保存された情報を SECS-II のメッセージの構造に合わせ組立 (Encode) を行 います。

また、受信時には、SECS-II のメッセージをクラスのインスタンス内に解読((Decode)保存します。

#### 表-3-2-4 メッセージ情報保存クラス一覧表

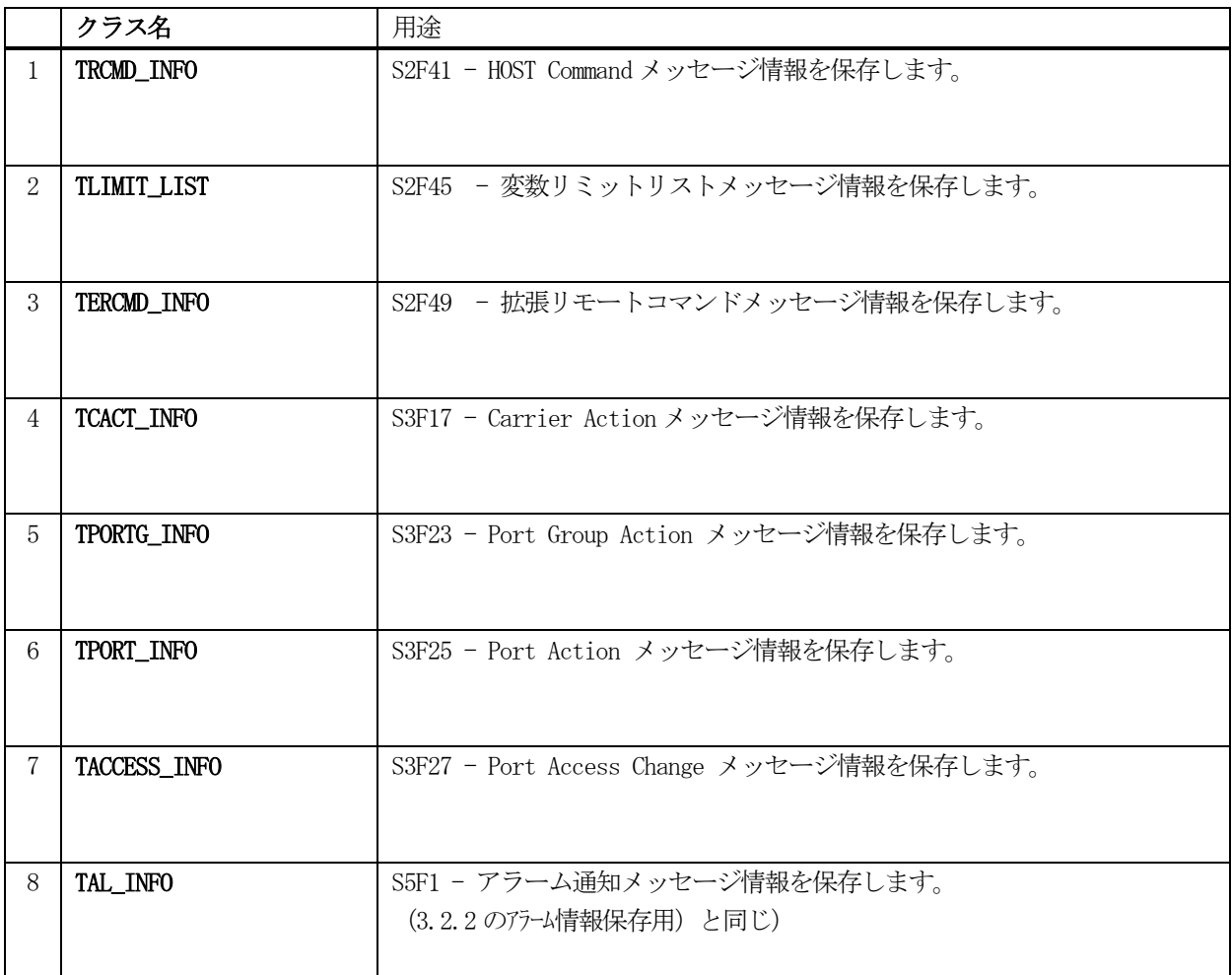

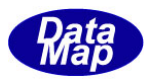

# <span id="page-15-0"></span>3. 2. 5 SECS-II メッセージ送信、受信関連クラス

ユーザがDSHEng5 がサポートしているSECS-II メッセージを送信/受信するために使用されるクラスは下表のとお りです。

# 表-3-2-5 SECS-II メッセージ送信、受信クラス一覧表

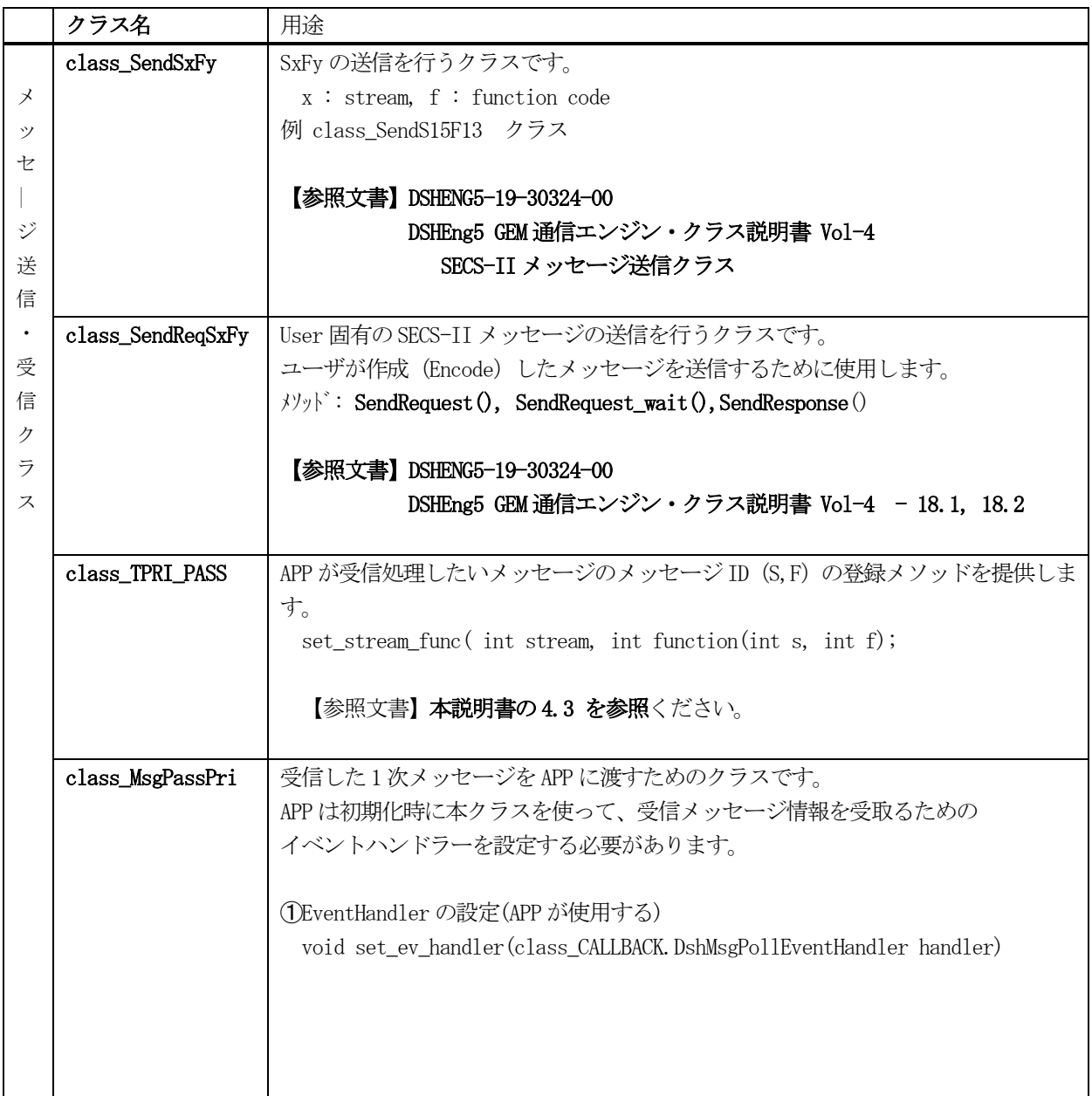

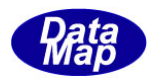

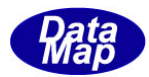

# <span id="page-17-0"></span>4.通信エンジン開始・停止・管理クラス

#### <span id="page-17-1"></span>4. 1 EngAPI クラス ー エンジン開始/停止/管理クラス

エンジンのメイン・クラスであり、開始、停止処理を行います。

エンジン開始時に使用する、予約変数の設定などのメソッドを提供します。

## <span id="page-17-2"></span>4.1.1 コンストラクタ

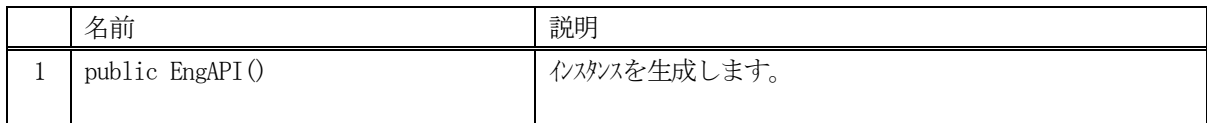

EngAPI クラスのインスタンスを生成します。 この後、APP は、エンジン機能(変数管理、通信制御)を使用することができます。

#### <span id="page-17-3"></span>4.1.2 プロパティ

以下、プロパティを一覧表に示します。

#### <span id="page-17-4"></span>4.1.2.1 エンジン起動状態、バックアップファイル関連情報

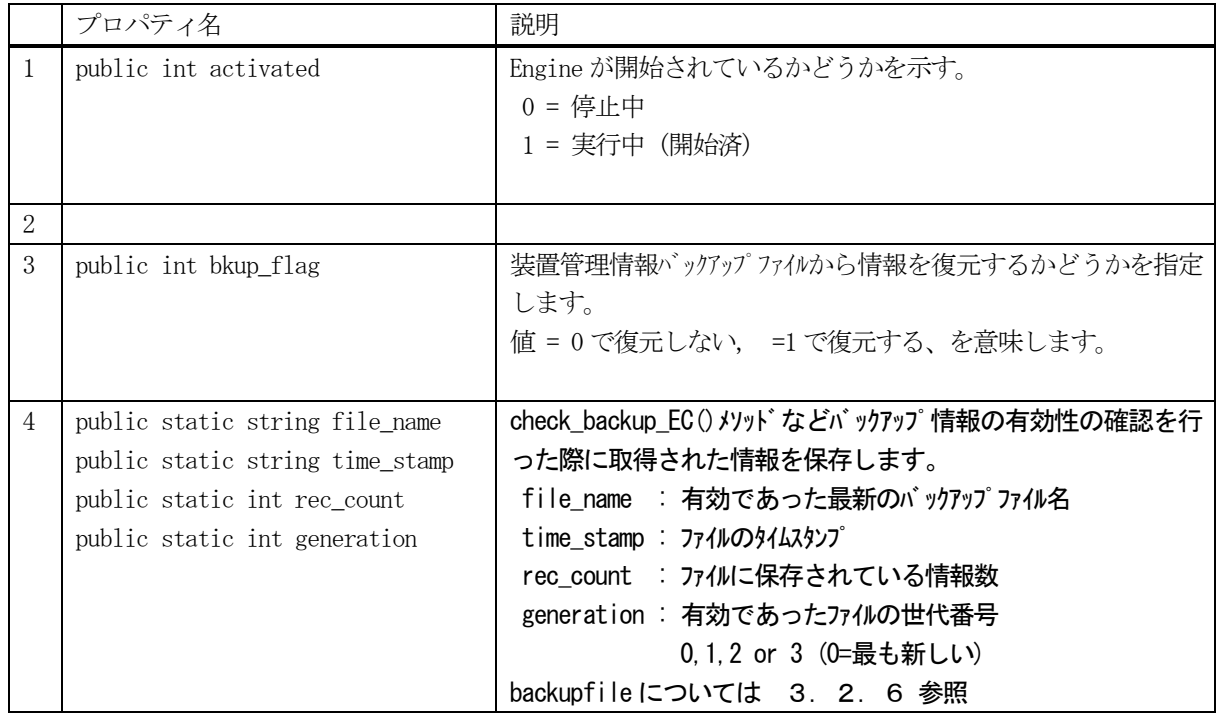

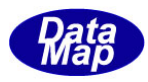

# <span id="page-18-0"></span>4.1.2.2 変数ID の最大管理登録数

最大値のデフォルト値であり、装置起動定義ファイル( \DSHEng5\cnf\equip.cnf or host.cnf を使って値を変更 することができます。

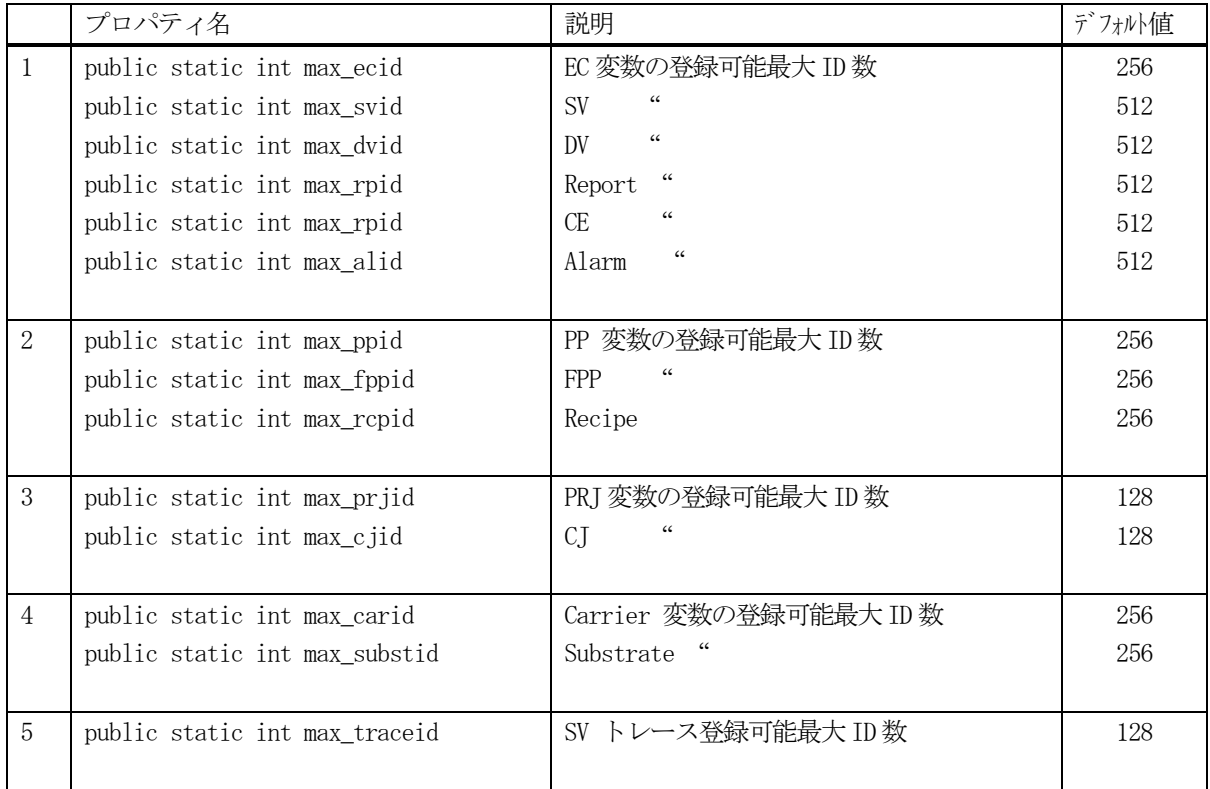

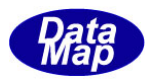

#### <span id="page-19-0"></span>4.1.2.3 変数情報管理クラス

APP は変数管理クラスから EngAPI クラス内に定義される以下の変数クラスのインスタンスを通して特定 ID の変数 クラス情報を参照することができます。

変数管理クラスのインスタンスは、通信エンジンのスタート時に生成されます。(EngAPI.start()の実行による)

一般的に、変数管理クラスのAPP からの参照は、変数クラスのインスタンス名称は EngAPI.M\_XXX になります。

(例 ENGAPI.M\_SV : 装置状態変数)

SV 管理クラスのインスタンス名は M\_SV ですが、APP は、この EngAPI クラスの M\_SV インスタンスを通して特定 ID のSV 変数情報を参照することができます。

例えば、svid= SV 100 の変数の情報を TV\_INFO class\_v 内に取得する場合は次のようにプログラミングします。

#### $TV$ \_INFO class\_v = new  $TV$ \_INFO $()$ ;  $result = EngAPI.M_SV.get(SV_100, ref class_v);$

これで、変数SV100 のプロパティ情報を class\_v に取得できます。

変数管理クラスのインスタンス名を下表に示します。

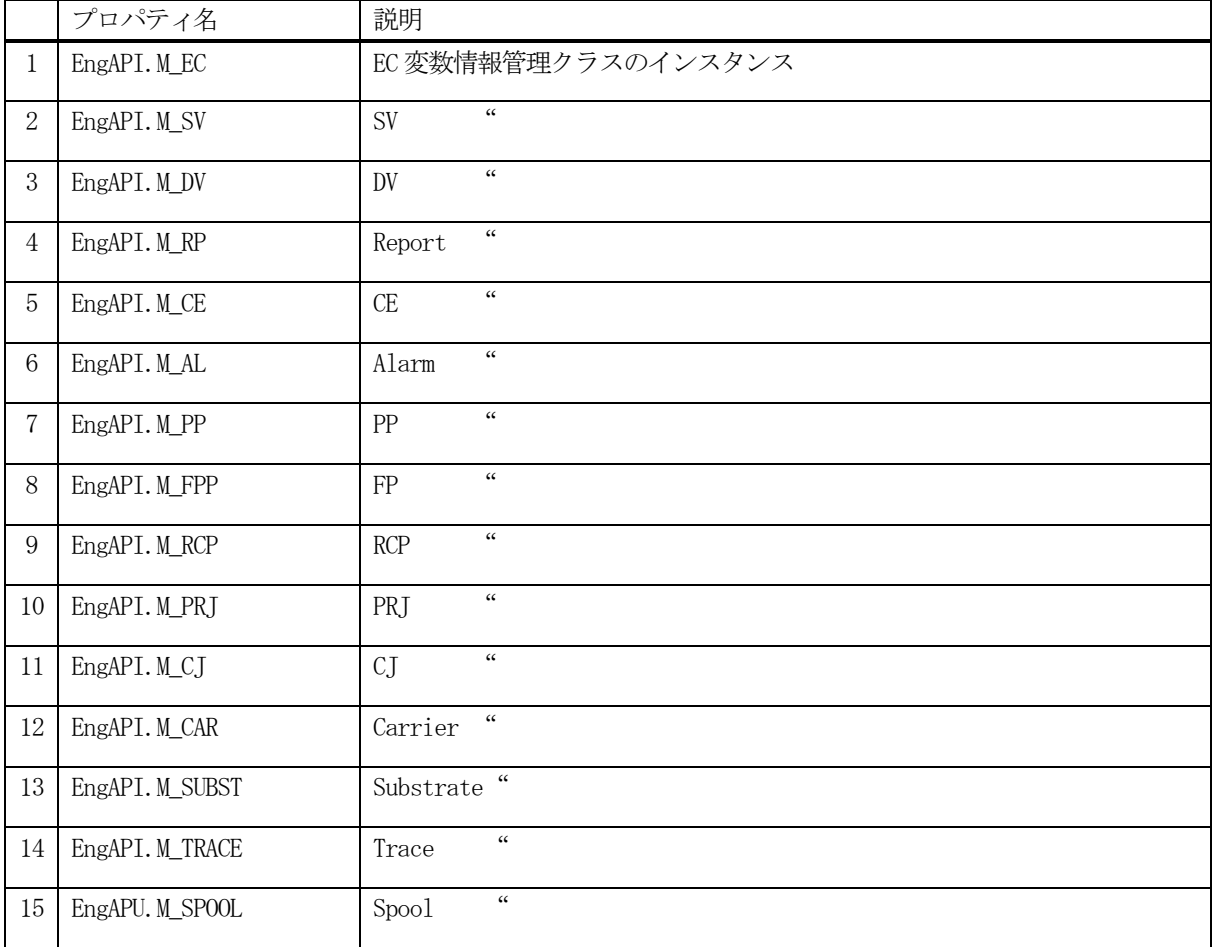

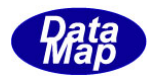

# <span id="page-20-0"></span>4.1.3 メソッド

APP が使用できる EngAPI クラスのメソッドは下記一覧表のとおりです。

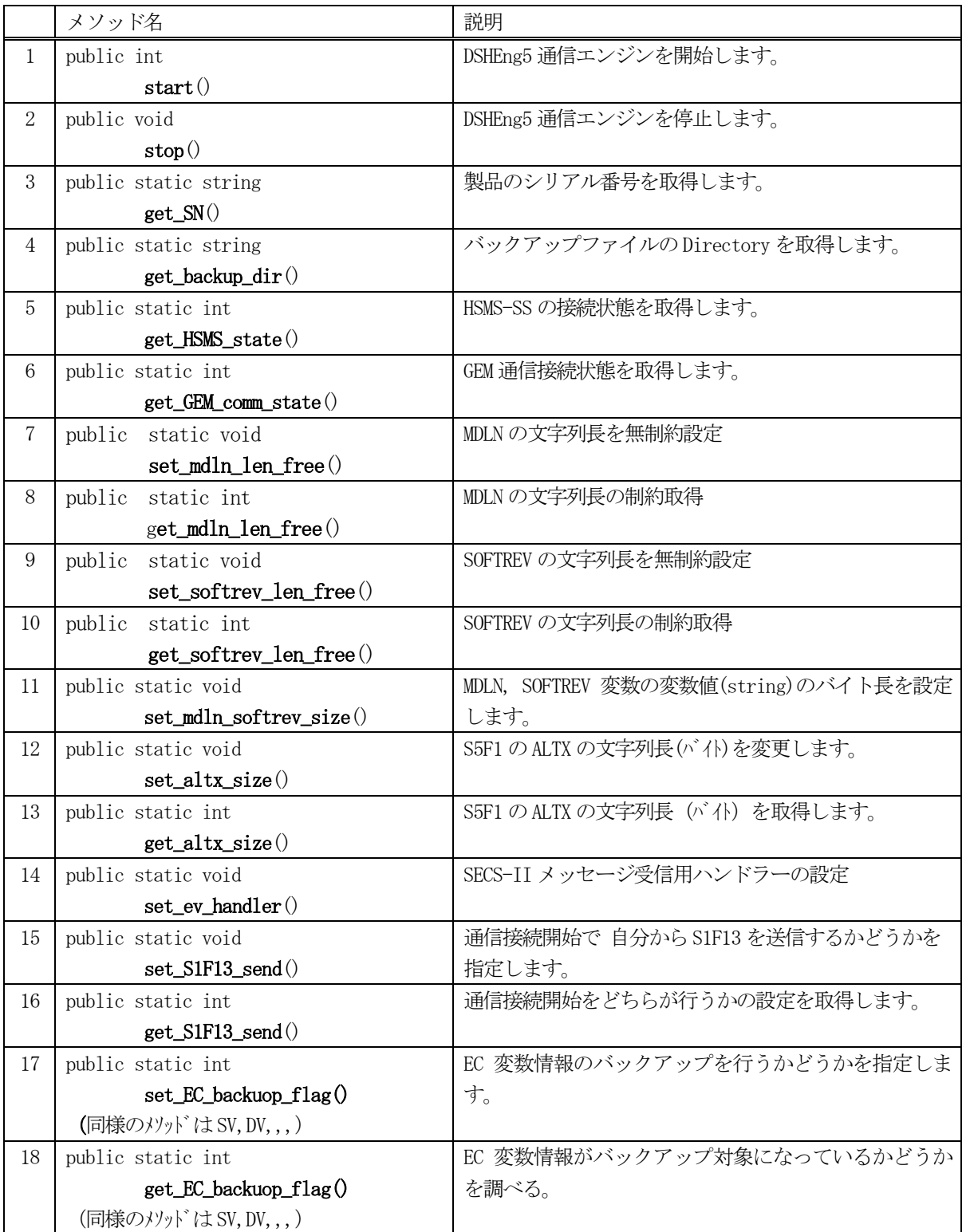

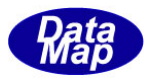

#### <span id="page-21-0"></span>**4. 1. 3. 1 start() - エンジン開始**

DSHEng5 通信エンジンを開始します。引数、装置起動ファイル(.cnf) と通信環境定義ファイル(.def)名を付けて呼 び出します。

#### 【構文】

public int start(string equip file, string comm file, int bkup flag)

#### 【引数】

equip\_file

装置起動ファイル名を指定します。

(ファイル名の拡張子が "cnf")

comm\_file

HSMS 通信ドライバーに必要な通信環境定義ファイル名を指定します。

(ファイル名の拡張子が "def")

bkup\_flag

前に保存された変数情報のバックアップファイルの内容を通信エンジン内に復元させるかどうかを指定し ます。( 0 = 復元しない、1=復元する、の指定になります。)

#### 【戻り値】

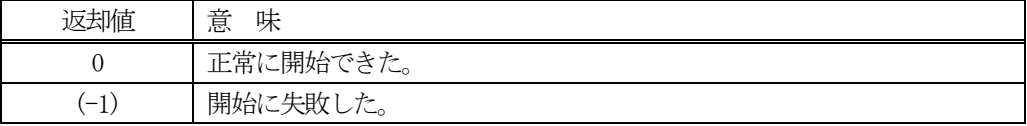

#### 【説明】

通信エンジンの開始によって、以下の処理を行います。

- (1) equip file の内容を通信エンジン内に設定します。 その内容に含まれる装置変数定義ファイル(通常 EQINFO.fil)に定義されている変数情報をエンジン内に 取り込み、各変数管理領域に登録します。
- (2)ログファイルの記録を開始します。 ログファイルの保存場所は装置起動ファイル内に指定されます。 名前は、equip-yyyy-mm-dd.log yyyy, mm, dd は年月日です。日付単位でファイルが生成されます。
- (3)comm\_file で指定された通信環境定義ファイルを引数にして、DSHDR2 HSMS 通信ドライバーの起動を行いま す。( M\_EC, M\_SV などのインスタンスに変数管理情報を登録します。)
- (4) bkup flag = 1 の場合、バックアップした変数情報の復元処理を行います。
- (5)通信制御関連プログラム(スレッド)を起動し、SECS-II メッセージの受信/送信を可能にします。

開始が正常に終了した場合は、 =0 を返却します。

開始に失敗した場合は、 = (-1)を返却します。 なお、失敗した場合、ログファイルに記録されますので、そちらを参照して原因を調査することができます。

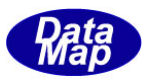

# <span id="page-22-0"></span>4. 1. 3. 2 stop() · エンジン停止

DSHEng5 通信エンジンを停止します。 停止は、通信制御関連プログラムの停止、変数管理クラスが使用している資源を解放し、破棄します。 また、ログ・ファイルも閉じます。

#### 【構文】

public void stop()

#### 【引数】

なし。

#### 【戻り値】

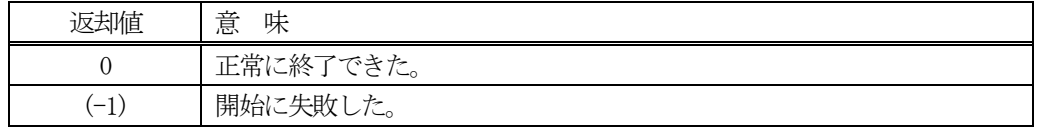

#### 【説明】

通信エンジンを停止します。

停止に伴う処理は以下の通りです。

- (1) DSHDR2 HSMS 通信ドライバーを停止します。
- (2)通信制御関連プログラム(スレッド)を停止します。
- (3)全変数管理クラスで使用していた資源をすべて開放し、破棄します。
- (4)ログファイルを閉じる。

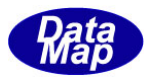

## <span id="page-23-0"></span>4.1.3.3 get\_SN() - 製品のシリアル番号情報の取得

使用中のDSHEng5 通信エンジンの製品のシリアル番号を取得します。

#### 【構文】

public static string get\_SN()

## 【引数】

なし。

#### 【戻り値】

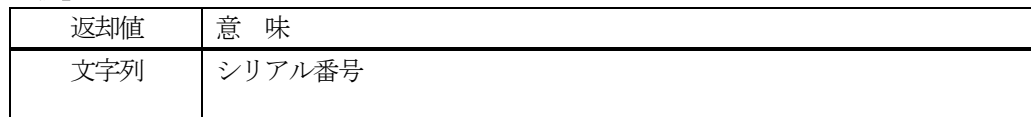

#### 【説明】

DSHEng5 通信エンジンのシリアル番号を取得します。

#### <span id="page-23-1"></span>4.1.3.4 get\_engine\_type() - エンジンタイプの取得

使用中のDSHEng5 通信エンジンタイプを取得します。

# 【構文】

public static string get\_eingine\_type()

#### 【引数】

なし。

#### 【戻り値】

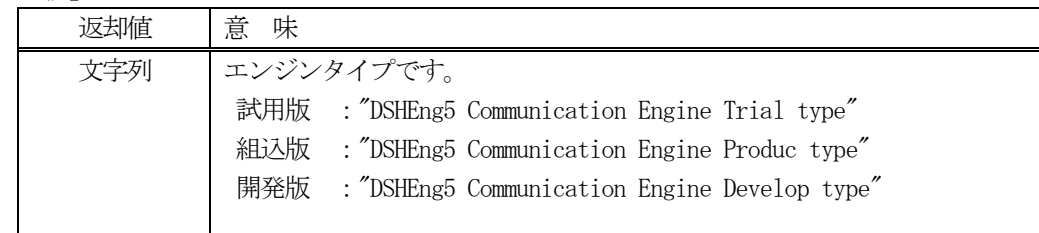

#### 【説明】

DSHEng5 通信エンジンのエンジンタイプを取得します。

- ・ 試用版は、一定期間、評価用に使用できます。
- ・ 組込版は、実装置用に使用されるタイプです。USB キーによるライセンスが必要になります。
- ・ 開発版は、APP の開発専用です。ソフトウェア開発とその評価作業に使用できます。 ソフトウェアキーライセンスが必要です。

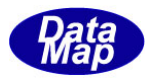

# <span id="page-24-0"></span>4. 1. 3. 5 get\_engine\_state() - エンジン状態の取得

使用中の通信エンジンの状態を取得します。

# 【構文】

public static int get\_engine\_state()

# 【引数】

なし。

## 【戻り値】

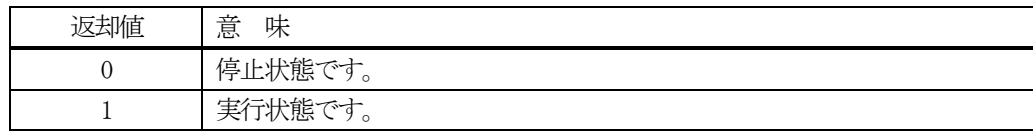

#### 【説明】

DSHEng5 通信エンジンのシリアル番号を取得します。

# <span id="page-24-1"></span>4. 1. 3. 6 get\_backup\_dir() - 変数バックアップファイルの保存ディレクトリの取得

変数情報のバックアップファイルの保存ディレクトリ名を取得します。

#### 【構文】

public static string get\_backup\_dir()

#### 【引数】

なし。

#### 【戻り値】

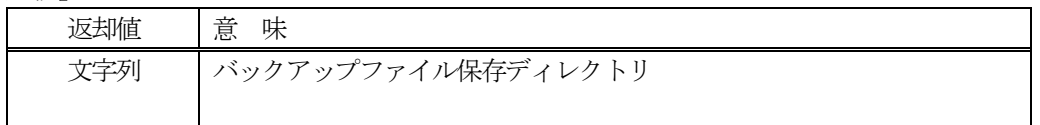

#### 【説明】

DSHEng5 が管理している変数情報のバックアップファイルが保存されるディレクトリ名を取得します。

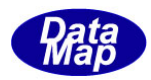

# <span id="page-25-0"></span>4.1.3.7 get\_HSMS\_state() - HSMS 通信の接続状態の取得

相手装置とのHSMS-SS 通信接続状態を取得します。

# 【構文】

public static int get\_HSMS\_state ()

# 【引数】

なし。

## 【戻り値】

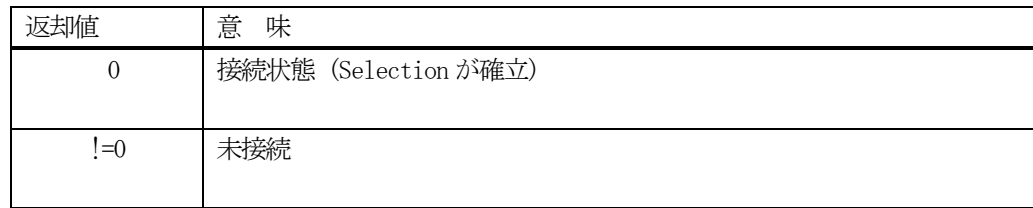

#### 【説明】

相手装置とのHSMS 通信接続が確立しているかどうかを調べるために使用します。

## <span id="page-25-1"></span>4. 1. 3. 8 get\_GEM\_comm\_state() - GEM 通信の接続状態の取得

相手装置とのGEM 通信接続状態を取得します。

# 【構文】

public static int get\_GEM\_comm\_state ()

#### 【引数】

なし。

#### 【戻り値】

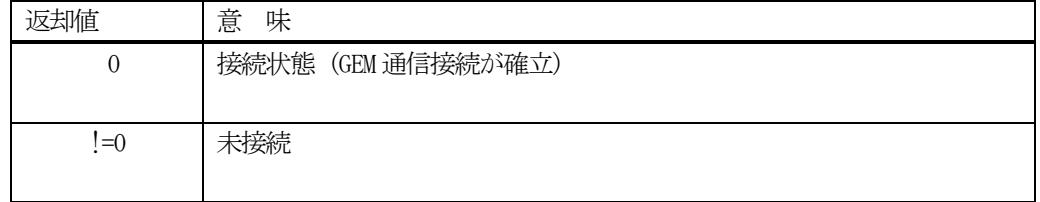

#### 【説明】

相手装置とのGEM 通信接続が確立しているかどうかを調べるために使用します。 S1F13 による通信確立のことです。

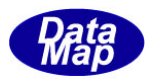

# <span id="page-26-0"></span>4.1.3.9 set\_mdln\_free() - MDLN の文字列長を無制約設定

S1F13 などに使用するデータアイテム MDLN (装置 Model) 名の長さを制約なしに設定します。 MDLN はEC(装置定数)の定義に含まれます。

# 【構文】

public static void set\_mdln\_len\_free(int flag)

# 【引数】

flag

0: 長さ固定 (6 バイトまたは装置起動ファイルの MDLN 長の定義で決められた長さ)

1 : 長さ自由

## 【戻り値】

なし。

## 【説明】

通常は、MDLN の長さが決められてますが、例外的にこの長さを制限しないシステムで MDLN の長さを変更するこ とができます。

# <span id="page-26-1"></span>4.1.3.10 get\_mdln\_free() - MDLN の文字列長の制約取得

S1F13 などに使用するデータアイテムMDLN(装置 Model)名の長さを取得します。

# 【構文】

public static int get\_mdln\_len\_free()

# 【引数】

なし。

#### 【【戻り値】

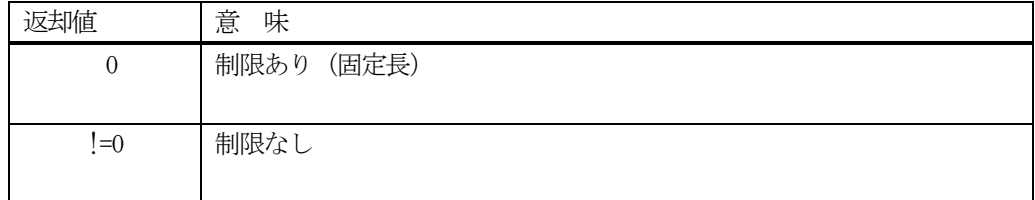

#### 【説明】

MDLN の長さが制限なしかどうかの設定値を取得します。

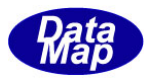

# <span id="page-27-0"></span>4. 1. 3. 11 set softrev free() - SOFTREV の文字列長を無制約設定

S1F13 などに使用するデータアイテムSOFTREV(Software の版番号)の長さを制約なしにします。 SOFTREV はEC(装置定数)に含まれます。

## 【構文】

public static void set softrev len free(int flag)

# 【引数】

flag

0: 長さ固定 (6 バイトまたは装置起動ファイルの SOFTREV 長の定義で決められた長さ) 1 : 長さ自由

#### 【戻り値】

なし。

#### 【説明】

通常は、SOFTREV の長さが決められてますが、例外的にこの長さを制限しないシステムで SOFTREV の長さを変更 することができます。

## <span id="page-27-1"></span>4.1.3.12 get\_softrev\_free() - SOFTREV の文字列長の制約取得

S1F13 などに使用するデータアイテムSOFTREV(Software の版番号)の長さを取得します。

#### 【構文】

public static int get\_softrev\_len\_free()

# 【引数】

なし。

#### 【【戻り値】

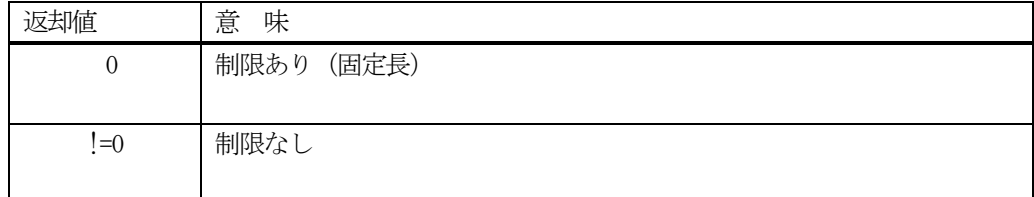

#### 【説明】

SOFTREV の長さが制限なしかどうかの設定を取得します。

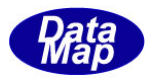

# <span id="page-28-0"></span>4.1.3.13 set\_mdln\_softrev\_size() - MDLN, SOFTREV の長さ設定

SIF13 などに使用するデータアイテム MLDLN(装置 Model 名), SOFTREV (Software の版番号)の長さを設定します。 MDLN, SOFTREV 変数はEC(装置定数)に含まれます。

#### 【構文】

public static void set\_mdln\_softrev\_size( ref int m\_size, ref int s\_size )

# 【引数】

m\_size

MDLN の長さ(バイ長)

s\_size

SOFTREV の長さ(バイト長)

#### 【戻り値】

なし。

#### 【説明】

MDLN, SOFTREV の長さを設定します。長さはバイト単位です。

本設定は、MDLN, SOFTREV それぞれについて長さ制限なしの場合は、効果を持ちません。 長さ制限の設定については、下記メソッドを参照ください。

MDLN : set\_mdln\_len\_free() SOFTREV : set\_softrev\_len\_free()

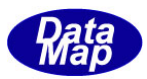

#### <span id="page-29-0"></span>4.1.3.14 set\_altx\_size() - ALTX の文字列長約設定

S5F1 などに使用するデータアイテム、アラームALTX(アラームテキスト)の長さを設定します。

#### 【構文】

public static void set\_altx\_size( int size)

## 【引数】

size

設定したいALTX のバイトサイズです。(固定) size > 0 であること。

#### 【戻り値】

なし。

#### 【説明】

通常は、ALTX の長さが48バイトと決められてますが、例外的にこの長さをsize で指定した長さに設定します。 S5F1 では、この設定値に合わせてALTX が送信されます。 size は1 以上でなければ設定されません。

#### <span id="page-29-1"></span>4.1.3.15 get\_altx\_size() - ALTX の文字列サイズ取得

S5F1 などに使用するデータアイテムALTX(Alarm Text)の長さを取得します。

#### 【構文】

public static int get\_altx\_size()

#### 【引数】

なし。

#### 【【戻り値】

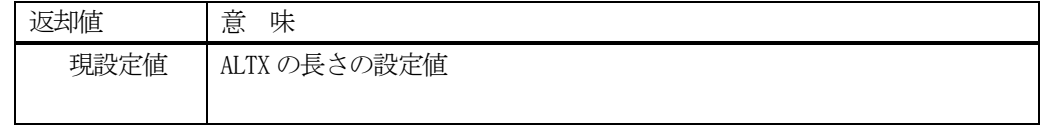

#### 【説明】

ALTX の長さの設定値を取得します。

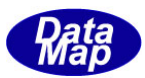

#### <span id="page-30-0"></span>4. 1. 3. 16 set S1F13 send() - 通信確立方法の選択

GEM 通信接続開始時、S1F13 を相手装置から受信して応答をして通信確立とするかどうかを決めます。

#### 【構文】

public static void set\_S1F13\_send( int flag)

#### 【引数】

flag

方法選択設定値

0 : 当該装置、相手装置双方ともS1F13 を送信できます。

1 : 相手装置から S1F13 を受信するまで待機します。

#### 【戻り値】

なし。

#### 【説明】

本メソッドは、classEnableComm クラスのEnable()メソッドを実行する前に設定してください。

通常は、当該装置または相手装置どちらからでもS1F13 を送信でき、それに対して、どちらかがS1f14 を応答す ることで通信確立とします。

ただし、相手装置が先にS1F13 を送信し、S1F14 応答を受信したときのみ通信確立とするケースがあります。 その対策として本メソッドが準備されています。

#### <span id="page-30-1"></span>4.1.3.17 get\_S1F13\_send() - 通信確立の方法の取得

set S1F13 send()で設定した通信確立の方法を取得します。

#### 【構文】

public static int get\_S1F13\_send()

# 【引数】

なし。

#### 【【戻り値】

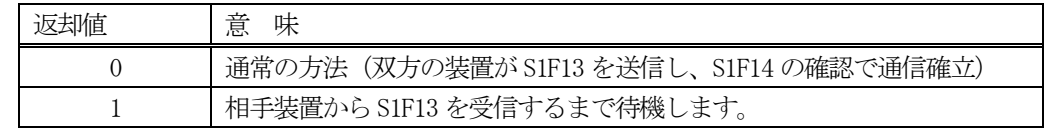

#### 【説明】

set\_S1F13\_send()で設定した通信確立の方法を取得します。

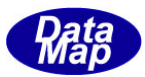

<span id="page-31-0"></span>4.1.3.18 set\_EC\_backup\_flag() - EC 変数情報のバックアップ保存指定の設定

**set\_SV\_backup\_flag() - SV set\_DV\_backup\_flag() - DV set\_RP\_backup\_flag() - RP set\_CE\_backup\_flag() - CE set\_PP \_backup\_flag() - PP set\_FPP\_backup\_flag() - FPP set\_RCP\_backup\_flag() - RCP set\_CAR\_backup\_flag() - CAR set\_SUBST\_backup\_flag() - SUBST set\_PRJ\_backup\_flag() - PRJ set\_CJ\_backup\_flag() - CJ**

## 【構文】

public static int set\_EC\_backup\_flag( int flag) (他の変数についても同様の構文になります。)

# 【引数】

flag

バックアップファイル保存するかどうかを指示します。

0 : バックアップ保存処理を行わない。

1 : バックアップ保存処理を行います。

#### 【戻り値】

なし。

#### 【説明】

バックアップファイルに変数情報をバックアップするかどうかについて、個別変数単位で指定します。 メソッドは、各変数用に設けられています。

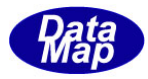

## <span id="page-32-0"></span>4. 1. 3. 19 check\_backup\_all() · バックアップファイルの有効性の確認

現在残っている全変数のバックアップファイルが有効かどうかの確認をします。

## 【構文】

public static int check\_backup\_all( string dir, ref int vindex, ref string error)

# 【引数】

dir

バックアップファイルが保存されているディレクトリ

vindex

エラーを検出した変数に与えられたインデクス値の保存用 (インデクス値は、説明欄で示します。)

error

エラー発生した変数名が返されます。

#### 【【戻り値】

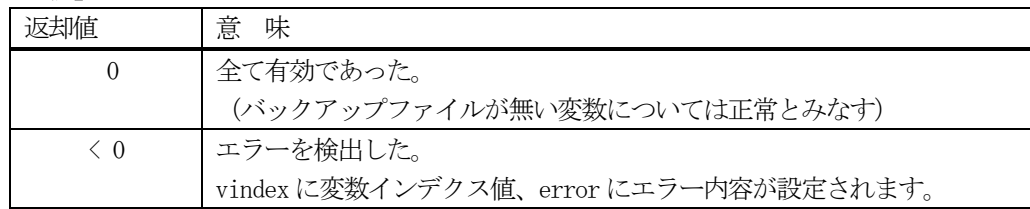

#### 【説明】

dir で指定されたディレクトリに残っている全変数バックアップファイルについて、その有効性についてチェッ クします。

チェックは、各変数についてバックアップされている最新のファイルについて行います。

戻り値が =0 の場合は、存在している変数のバックアップファイルがすべて有効であることを意味します。 戻り値が =(-1)の場合は、vindex に指定された変数のバックアップファイルにエラーを検出したことを意味しま す。そして、error には変数の種類が返却されます。

vindex の値は、下表の変数を示します。

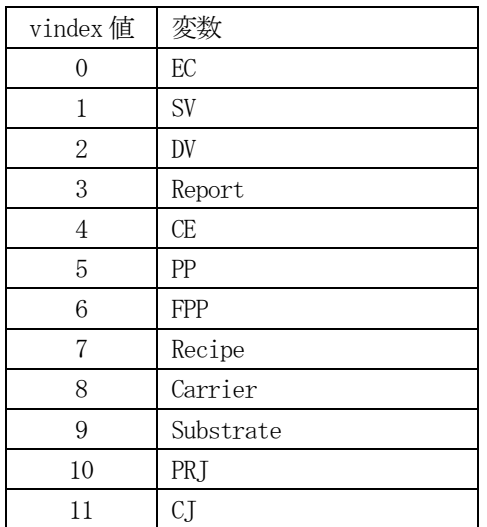

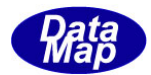

<span id="page-33-0"></span>4.1.3.20 check\_EC\_backup() - EC 変数情報のバックアップファイルの有効性の確認

**check\_SV\_backup() - SV check\_DV\_backup() - DV check\_RP\_backup() - RP check\_CE\_backup() - CE check\_PP \_backup() - PP check\_FPP\_backup() - FPP check\_RCP\_backup() - RCP check\_CAR\_backup() - CAR check\_SUBST\_backup() - SUBST check\_PRJ\_backup() - PRJ check\_CJ\_backup() - CJ**

変数を個別にバックアップファイルが有効かどうかをチェックします。

## 【構文】

public static int check\_EC\_backup ()

(他の変数についても同様の構文になります。)

# 【引数】

なし。

## 【【戻り値】

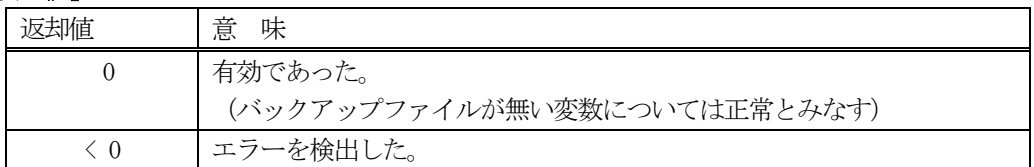

#### 【説明】

変数個別に残っている最新のバックアップファイルについて有効性の確認を行います。 メソッドは、変数個別に設けられています。

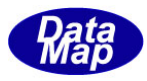

#### <span id="page-34-0"></span>4. 1. 3. 21 set ev handler () - SECS-II メッセージ受信用ハンドラーの設定

相手装置から送信されてくるSECS-II メッセージをAPP 側で受け取るための受信ハンドラーを、通信エンジンに登 録します。

#### 【構文】

public static void set\_ev\_handler(class\_CALLBACK.DshMsgPollEventHandler handler)

#### 【引数】

handler

```
APP が受信メッセージを受けるためのイベントハンドラーになります。
```
#### 【【戻り値】

なし。

#### 【説明】

本メソッドは、APP が相手装置から受信したメッセージを受け取るためのハンドラーをDSHEng5 に設定します。

APP は、DSHEng5 に対し、DSHEng5 が相手装置から受信したメッセージの中からAPP が予め指定したメッセージだ けを渡してもらうようにします。(後述する 4.3 class\_TPRI\_PASS クラス を参照してください。)

メッセージを渡してもらう方法は、受信したメッセージをイベント通知ハンドラーを呼び出して渡してもらう方 法です。

イベントハンドラーの役割は、概略以下のようになります。

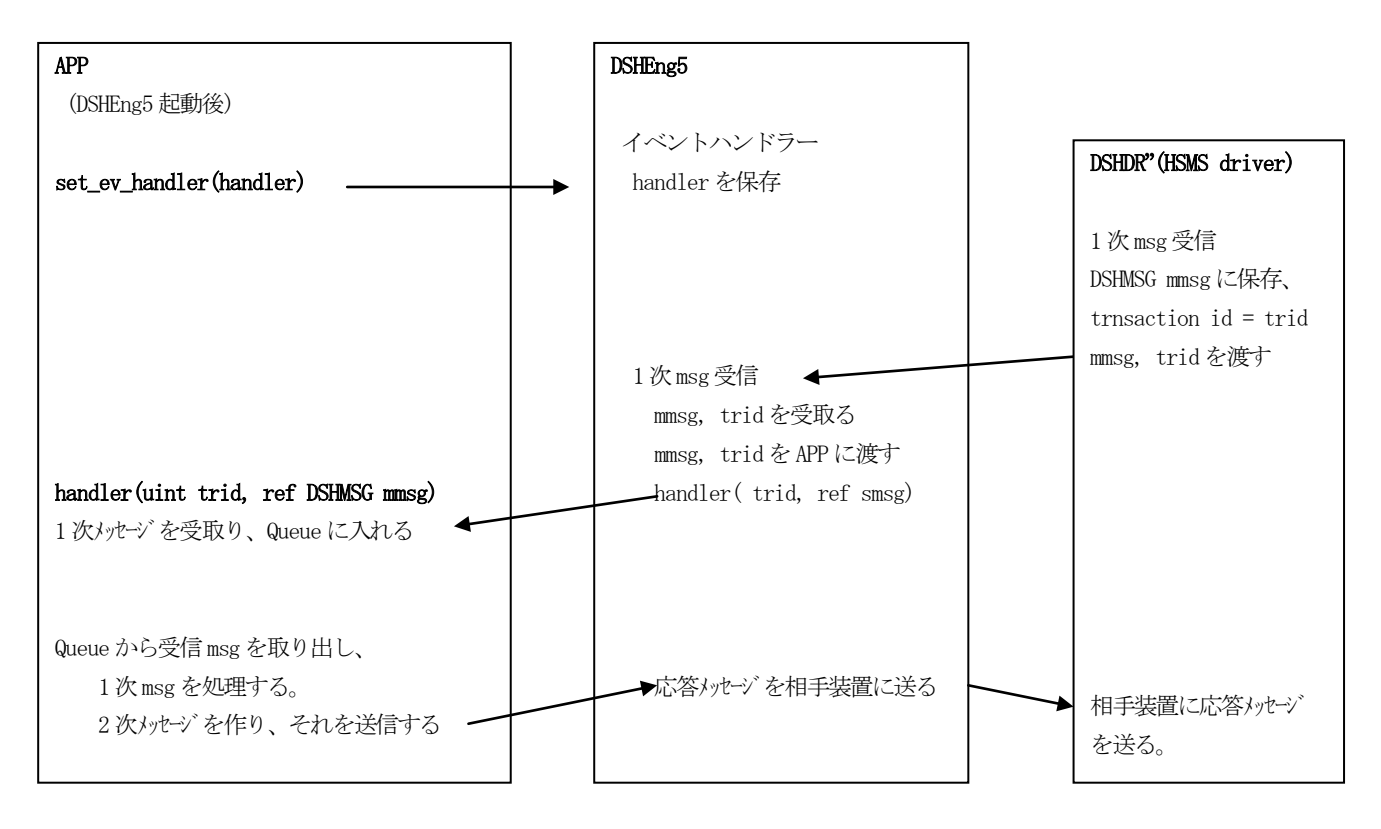

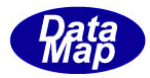

本メソッドが、このイベント通知ハンドラーをDSHEng5 に設定するためのメソッドです。

イベント通知ハンドラーの構文は次の通りです。

[イベントハンドラーの構文と例]

#### static void poll\_event\_handler(uint trid, ref DSHMSG mmsg)

引数 : trid - 通信トランザクション ID です。 (DSHDR2 HSMS 通信ドライバーが発行した ID) trid は、2次メッセージを応答する際に使用します。 mmsg - 受信した1次メッセージ情報が保存されている構造体です。

なお、APP に渡すメッセージは、4.3でclass TPRI PASS クラスの set stream func()メソッドで登録されたもの が対象になります。

DSHEng5 がAPP のハンドラーに受信メッセージを渡す方法は以下の通りです。

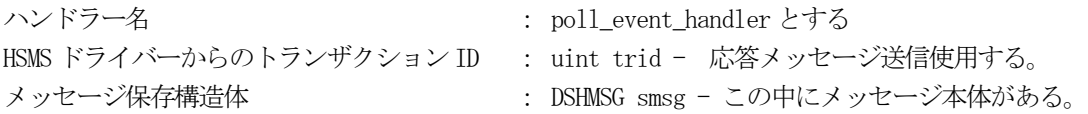

public static class\_CALLBACK.DshMsgPollEventHandler poll\_event = new class\_CALLBACK.DshMsgPollEventHandler(poll\_event\_handler);

static void poll\_event\_handler( uint trid, ref DSHMSG smsg); // DSHEng5 の呼び出し(メッセージを渡す)

これによって、APP のpoll\_event\_handler()に受信メッセージ情報が渡されます。

具体的な例については、DSHEng5 のデモプログラムの formMain.cs / vb ソースファイルを参照することができ ます。

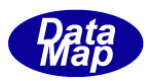

# <span id="page-36-0"></span>4. 2 class\_EnableComm クラス - 通信 Enable / Disable

相手装置とのGEM レベルでの通信確立(Enable)/確立解消 (Disable)を行うためのクラスです。 通信確立は、Enable()メソッドを使って行います。Enable()メソッドは、実行されると、スレッドを生成し、その スレッドに通信確立処理を任せ、制御をAPP の要求元に戻します。

スレッドによって通信確立が行われたら、Enable()メソッドの引数に与えられたコールバック関数の引数に確立処 理の結果を引数にして、コールバック関数を呼び出し、APP に結果を通知します。

Enabe()による通信確立をキャンセルしたい場合は、CancelEnable()メソッドでキャンセルすることができます。

通信確立した後、その状態を解消する場合は、Disbale()メソッドを使用します。

通信確立状態は、SV(装置状態変数) の中の1つの予約変数に保存され、APP はその予約変数の値でGEM 通信確立し ているかどうかを判断することができます。

なお、class\_Enable クラスがAPP に提供するメソッドは、すべてstatic メソッドです。

## <span id="page-36-1"></span>4.2.1 コンストラクタ

なし。

# <span id="page-36-2"></span>4.2.2 プロパティ

なし。

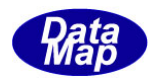

# <span id="page-37-0"></span>4.2.3 メソッド

APP が使用できる classEnableComm クラスのメソッドは下記一覧表のとおりです。

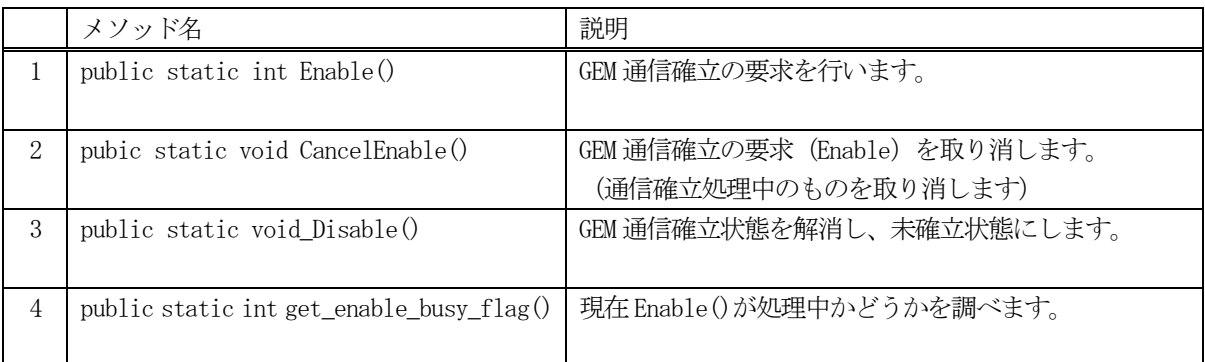

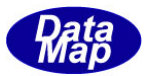

#### <span id="page-38-0"></span>4. 2. 3. 1 Enabe() - 通信確立要求

GEM 仕様の通信確立を要求します。

通信確立のための処理と状態の流れは下図の通りです。

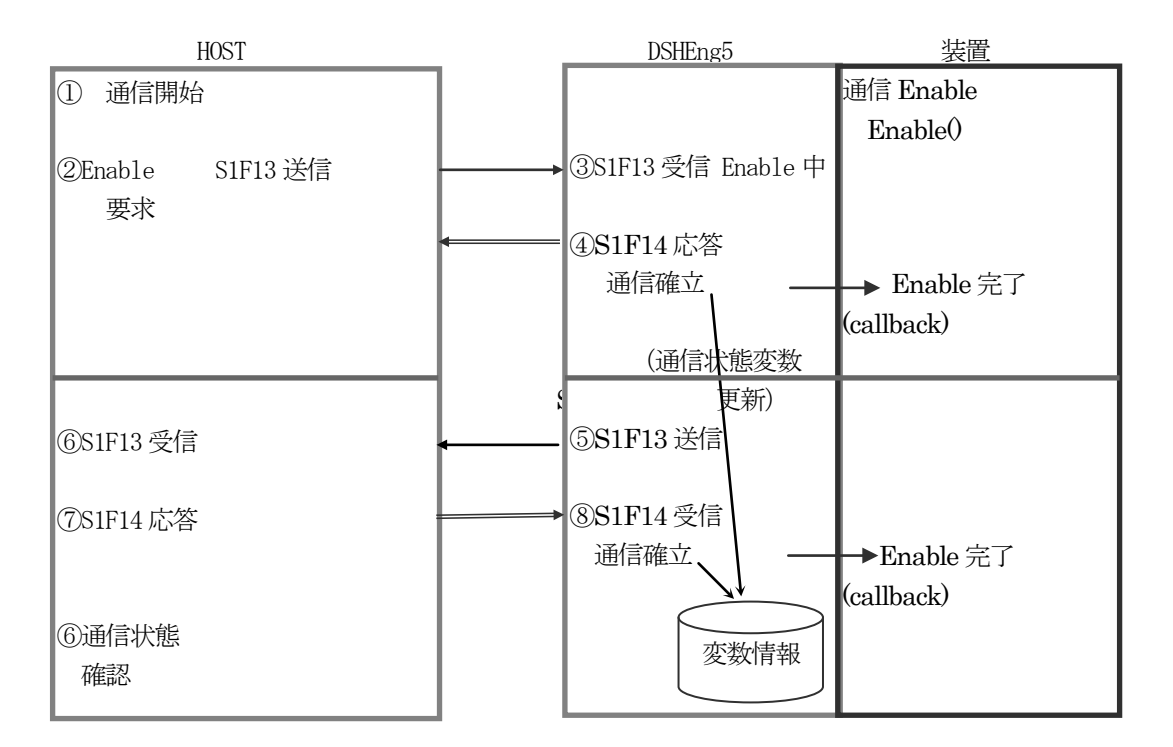

 注) ③のS1F13 はホスト主導、⑤のS1F13 は装置主導 どちらかの通信が成立すれば通信確立となる。

ホストと装置との間で、S1F13 とその応答 S1F14 の通信トランザクションが正常に実行されれば通信確立となりま す。

呼び出された後、Enable()メソッドは、通信未確立であれば、一旦、コントロールをAPP に戻します。 そして、スレッドを生成し、そのスレッドが、通信を確立すべく次の処理を行います。

- (1)S1F13 を送信し、S1F14 を受信し、そのack が0 であれば、通信確立とします。 S1F13 に対し、無応答または、ack !=0 のS1F14 が受信された場合は、一定時間を置きます。そして、再び、 処理を行います。
- (2)相手装置からのS1F13 を受信しら、ack=0 のS1F14 を応答送信して、通信確立とします。

通信確立に成功した場合、装置状態変数(SV)の通信状態を ST\_COMMUNICATING (=5)に設定します。 その後、Enable()メソッドの引数 callback で示されるイベントハンドラーを呼出し、APP に通信確立したことを通 知します。

なお、装置起動ファイル (equip.cnf or host.cf) 内のコマンドに次のコマンドを設定することによって、 自身は S1F13 を発することなく、相手の装置からの S1F13 を受信し、S1F14 を送信することによって GEM 通信確立 することができます。

S1F13\_SEND = 0 // 通信確立方法 - 0 =相手主導, 2=通常

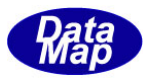

# 【構文】

public static int Enable(class\_CALLBACK.CallbackDefault callback, uint upara)

# 【引数】

callback

```
Enable 処理が終了した後、APP を呼び出すためのイベントハンドラーです。
```
upara

```
callback()の引数に付けるためのユーザパラメータ
```
## 【戻り値】

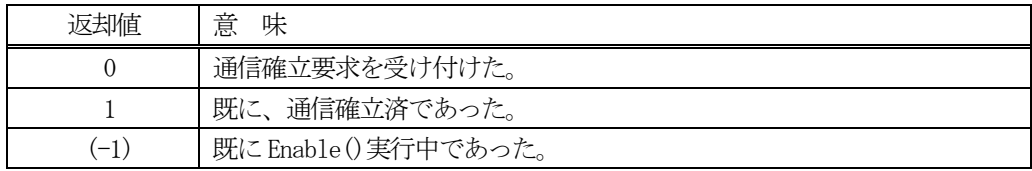

# 【説明】

冒頭で説明した内容のEnable 処理を行います。

# <span id="page-39-0"></span>4.2.3.2 CancelEnable() - Enable 通信確立処理の取り消し

先にEnable()メソッドで要求した通信確立処理の要求を取り消すために使用します。

# 【構文】

public static void CancelEnable()

# 【引数】

なし。

# 【戻り値】

なし。

# 【説明】

通信確立のためのEnable()メソッドによる処理が実行中であれば、それを中止させます。 Enable()による通信確立処理は、中止した後 Enable()メソッド要求時に引数に指定された callback のイベント ハンドラーを呼び出して通知します。

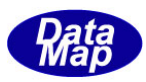

# <span id="page-40-0"></span>4. 2. 3. 3 Disable() - 通信確立の解消

もし、通信確立状態であれば、通信確立状態を解消し、装置状態変数(SV)の通信状態を ST\_COMM\_DISABLED (=0)に 設定します。

もし、Enable()メソッドによる通信確立処理中であれば、その処理を中止します。

## 【構文】

public static void Disable()

#### 【引数】

なし。

## 【戻り値】

なし。

#### 【説明】

通信確立状態であれば、通信確立状態を解消し、装置状態変数(SV)の通信状態を ST\_COMM\_DISABLED (=0)に設定 します。

通信確立のためのEnable()メソッドによる処理が実行中であれば、それを中止させます。

## <span id="page-40-1"></span>4. 2. 3. 4 get\_enable\_busy\_flag() – Enable 処理状態取得

Enable()による通信確立処理中であるかどうかを調べます。

#### 【構文】

public static int get\_enable\_busy\_flag()

#### 【引数】

なし。

#### [戻り値】

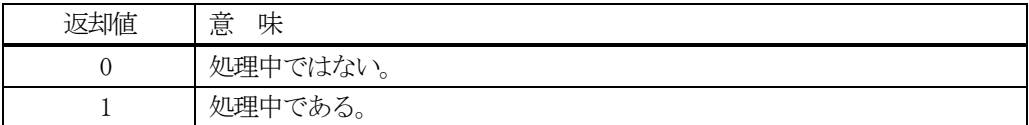

#### 【説明】

Enable()による通信確立処理中であるかどうかを調べ、結果を返却します。

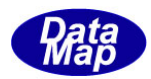

# <span id="page-41-0"></span>4.3 class\_TPRI\_PASS **–** APP へ渡す1 次メッセージ登録用クラス

APP が、渡して欲しい受信した1次メッセージを登録するためのクタスです。

DSHEng5 は、本クラスのset\_stream\_function()メソッドによって登録されたID だけをAPP に渡します。

4.1.3.21 で説明した set\_ev\_handler()メソッドによって与えられたイベントハンドラーを使って渡します。

#### <span id="page-41-1"></span>4.3.1 コンストラクタ

なし。

# <span id="page-41-2"></span>4.3.2 プロパティ

なし。

#### <span id="page-41-3"></span>4.3.3 メソッド

class\_TPRI\_PASS クラスのメソッドは下記一覧表のとおりです。

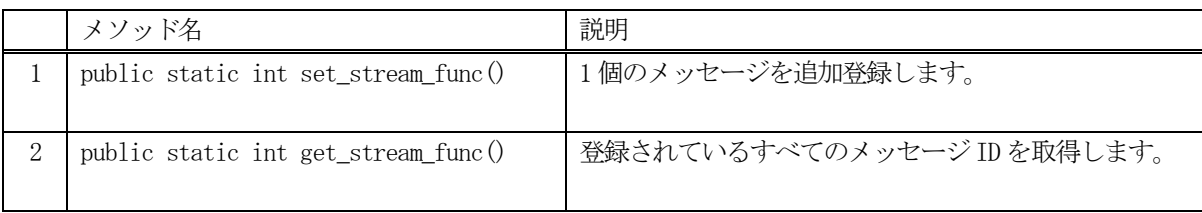

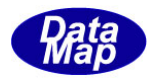

## <span id="page-42-0"></span>4. 3. 3. 1 set\_stream\_func() - APP 処理1次メッセージID の登録

APP が処理したい1次メッセージの ID (stream, function) を登録します。

#### 【構文】

public static int set\_stream\_func( int stream, int function)

## 【引数】

stream

SECS-II メッセージのStream です。

function

SECS-II メッセージのFunction です。

#### 【戻り値】

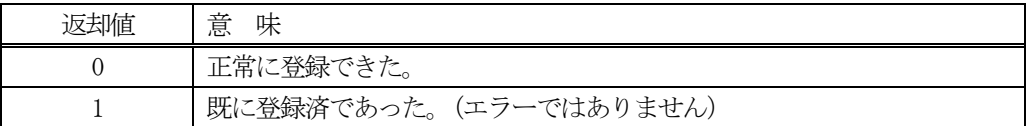

#### 【説明】

DSHEng5 通信エンジン起動直後、APP は、DSHEng5 が受信した1 次メッセージの中で、APP 側で処理するメッセー ジID を登録します。

DSHEng5 は、1 次メッセージを受信した際、本メソッドによって登録されているメッセージであるかどうかを調べ、 登録されていれば、4. 1. 3. 21 set\_ev\_handler()メソッドで指定されたイベントハンドラーを使って受信 したメッセージをAPP に渡します。

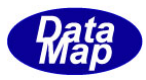

# <span id="page-43-0"></span>4. 3. 3. 2 get\_stream\_func() - APP 処理1次メッセージID 登録リストの取得

APP によって登録されている1次メッセージID (stream, function)のリストを取得します。

#### 【構文】

public static int get\_stream\_func(int[] msgid\_list, int max\_count)

#### 【引数】

msgid\_list

取得したメッセージ ID を保存するリストです。

max\_count

msgid\_list リストの最大サイズです。

#### 【戻り値】

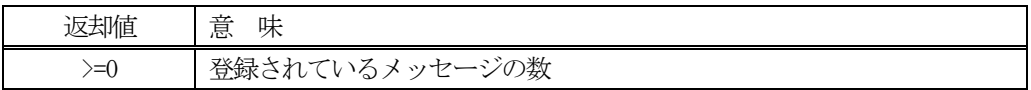

#### 【説明】

登録されているAPP に渡すメッセージID リストを取得します。

リスト要素の中には、以下のようにstream, function の値が格納されます。

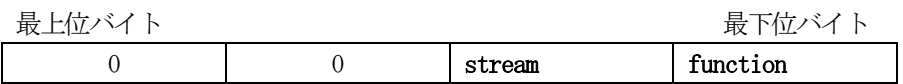

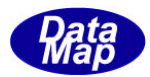

# <span id="page-44-0"></span>5.DSHEng5 予約変数、オブジェクト関連コマンド、属性名関連クラス

#### <span id="page-44-1"></span>5.1 class\_const クラス - 変数、CE関連定数と予約変数

APP が使用できる定数の定義クラスです。

#### <span id="page-44-2"></span>5.1.1 予約変数と参照インデクス

変数 ID の定義は、ユーザが定義します。その中の一部の変数を DSHEng5 の内部で使用します。これらの変数を予約 変数と呼びます。 例えば、日付時刻を保存するSV 変数です。

DSHEng5は、予約変数に与えられたインデクスを使って、それに対応する予約変数のIDを取得することができます。

設定は、class\_Reserved\_V クラスのメソッドを使って行います。

#### <span id="page-44-3"></span>5.1.1.1 EC 予約参照インデクス

(1)EC 予約変数のインデクスは下表の通りです。

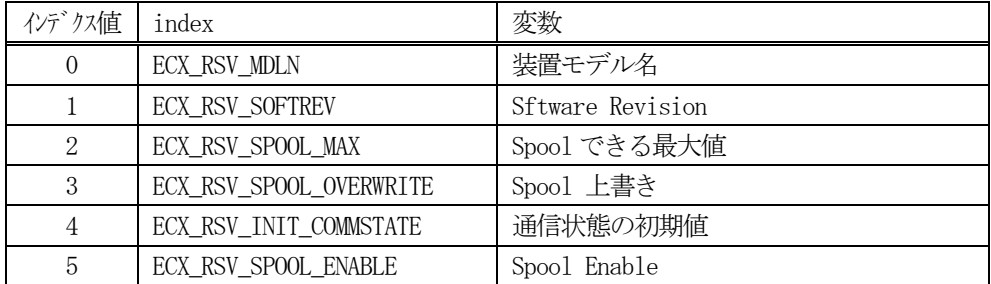

(2) EC 予約変数 ID の設定は class Reserved V クラスの set reserved ECID()メソッドを使用します。 DSHEng5 を起動した後、APP が設定します。

構文

public static int set\_reserved\_ECID(int ec\_index, UInt32 ecid)

ec\_index : EC 予約参照インデクス ecid:設定したい ECID

(3) EC 予約変数 ID の取得は class\_Reserved V クラスの get\_reserved\_ECID()メソッドを使用します。

構文

public static int get\_reserved\_ECID(int ec\_index, ref UInt32 ecid) ec\_index : EC 予約参照インデクス ecid : 取得ECID 保存領域

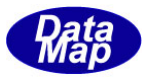

#### <span id="page-45-0"></span>5. 1. 1. 2 SV 予約変数と参照インデクス

(1) SV 予約変数のインデクスは下表の通りです。

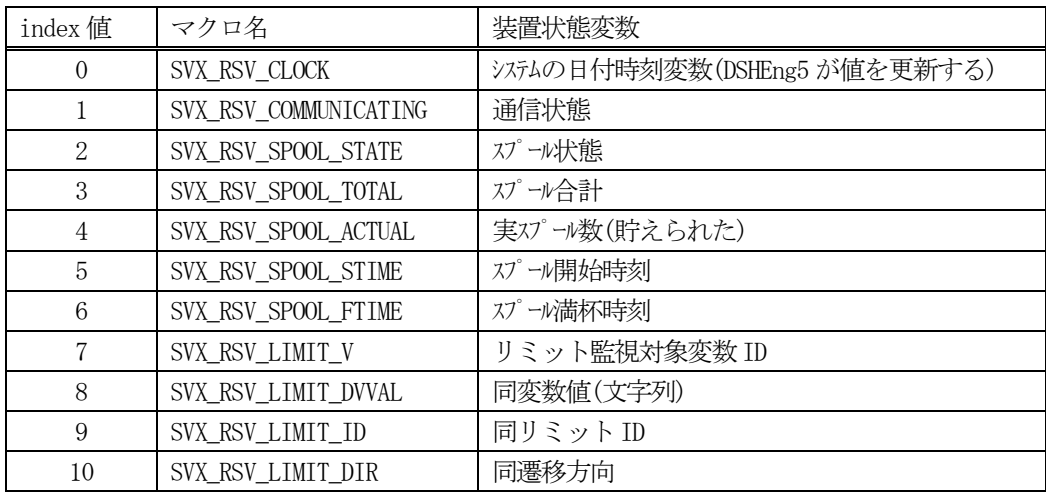

(2) SV 予約変数 ID の設定は class\_Reserved\_V クラスの set\_reserved\_SVID() メソッドを使用します。 DSHEng5 を起動した後、APP が設定します。

#### 構文

public static int set\_reserved\_SVID(int sv\_index, UInt32 svid)

sv\_index : SV 予約参照インデクス svid : 設定したいSVID

(3) SV 予約変数 ID の取得は class\_Reserved\_V クラスの get\_reserved\_SVID() メソッドを使用します。

#### 構文

public static int get\_reserved\_SVID(int sv\_index, ref UInt32 svid) sv\_index : SV 予約参照インデクス svid : 取得SVID 保存領域

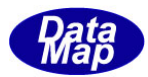

#### <span id="page-46-0"></span>5.1.1.3 CE 予約参照インデクス

(1) CE 予約変数のインデクスは下表の通りです。

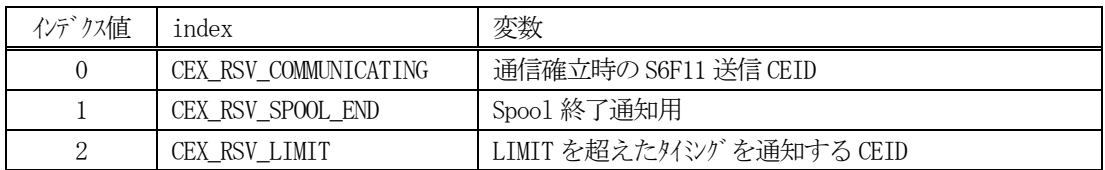

(2) CE 予約変数 ID の設定は class\_Reserved\_V クラスの set\_reserved\_CEID() メソッドを使用します。 DSHEng5 を起動した後、APP が設定します。

#### 構文

public static int set\_reserved\_CEID(int ce\_index, UInt32 ceid)

ce\_index : CE 予約参照インデクス ceid : 設定したいCEID

(3)CE 予約変数ID の取得はclass\_Reserved\_V クラスのget\_reserved\_CEID()メソッドを使用します。

#### 構文

public static int get\_reserved\_CEID(int ce\_index, ref UInt32 ceid) ce\_index : CE 予約参照インデクス ceid : 取得CEID 保存領域

なお、index = CEX RSV LIMIT は、変数値 (EC, SV, DV) が upperdb, lowerdb の限界を超えた際にホストに自動 的に通知するイベント通知のためのCEID を設定、取得するために使用します。 リミットイベント通知の仕組みについては、次の説明書を参照ください。

#### 文書番号 DSHEng5-19-30310-00 「変数リミット監視機能 説明書」

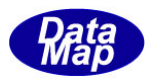

#### <span id="page-47-0"></span>5.1.1.4 RP 予約参照インデクス

(1) RP 予約変数のインデクスは下表の通りです。

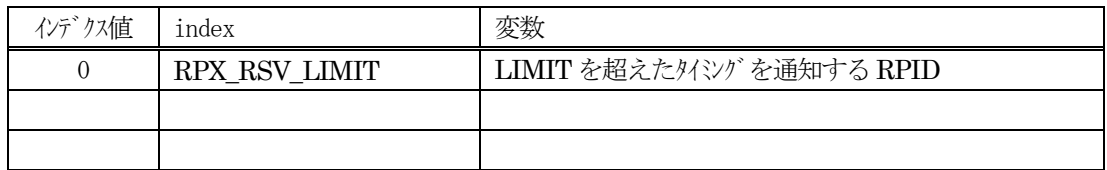

(2)RP 予約変数ID の設定は class\_Reserved\_V クラスのset\_reserved\_RPID()メソッドを使用します。 DSHEng5 を起動した後、APP が設定します。

構文

public static int set\_reserved\_RPID(int rp\_index, UInt32 rpid)

rp\_index : RP 予約参照インデクス rpid : 設定したいRPID

(3)RP 予約変数ID の取得はclass\_Reserved\_V クラスのget\_reserved\_RPID()メソッドを使用します。

#### 構文

public static int get\_reserved\_RPID(int rp\_index, ref UInt32 rpid) rp\_index : RP 予約参照インデクス rpid : 取得RPID 保存領域

なお、index = RPX RSV LIMIT は、変数値 (EC, SV, DV) が upperdb, lowerdb の限界を超えた際にホストに 自動的に通知するイベント通知のためのRPID を設定、取得するために使用します。

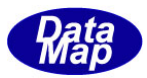

## <span id="page-48-0"></span>5.1.2 SV 通信状態の定数

GEM レベルの通信状態を表す定数について説明します。

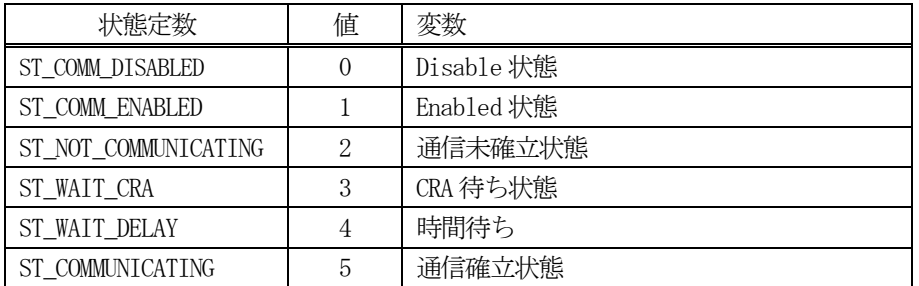

この値は、通信状態保存用SV(装置状態)変数が有する値です。 ST\_COMMUNICATING の状態は、相手装置とのメッセ ージ送受信ができる状態です。

通信状態保存用 SV 変数の ID は、5.1.1.2 SV 予約変数と参照インデクスの説明の中の、SVX\_RSV\_COMMUNICATING イ ンデクスを指定して、get\_reserved\_SVID()メソッドによって取得することができます。